# **МІНІСТЕРСТВО ОСВІТИ І НАУКИ УКРАЇНИ**

# **ХАРКІВСЬКИЙ НАЦІОНАЛЬНИЙ УНІВЕРСИТЕТ МІСЬКОГО ГОСПОДАРСТВА імені О. М. БЕКЕТОВА**

# МЕТОДИЧНІ РЕКОМЕНДАЦІЇ

до самостійної роботи з навчальної дисципліни

# **«СИЛОВА ЕЛЕКТРОНІКА В ЕЛЕКТРОМЕХАНІЧНИХ СИСТЕМАХ»**

*(для бакалаврів 1-2 курсів усіх форм навчання спеціальності 141 – Електроенергетика, електротехніка та електромеханіка освітньої програми «Електромеханіка»)*

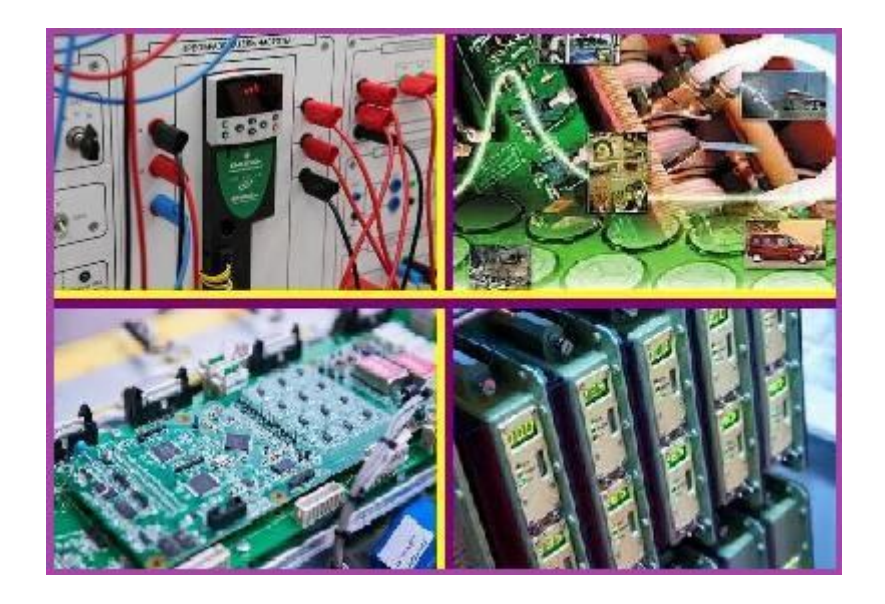

**Харків ХНУМГ ім. О. М. Бекетова 2019**

Методичні рекомендації до самостійної роботи з навчальної дисципліни «Силова електроніка в електромеханічних системах» (для бакалаврів 1–2 курсів усіх форм навчання спеціальності 141 – Електроенергетика, електротехніка та електромеханіка освітньої програми «Електромеханіка») / Харків. нац. ун-т міськ. госп-ва ім. О. М. Бекетова ; уклад. : І. В. Доманський, О. С. Козлова. – Харків : ХНУМГ ім. О. М. Бекетова, 2019. – 56 с.

Укладачі : д-р техн. наук, доц. І. В. Доманський, ст. викл. О. С. Козлова

#### Рецензент

**Б. Г. Любарський***,* доктор технічних наук, професор кафедри електричного транспорту та тепловозобудування (Національний технічний університет «Харківський політехнічний інститут»)

*Рекомендовано кафедрою електричного транспорту, протокол № 7 від 27 грудня 2018 р.*

# **ЗМІСТ**

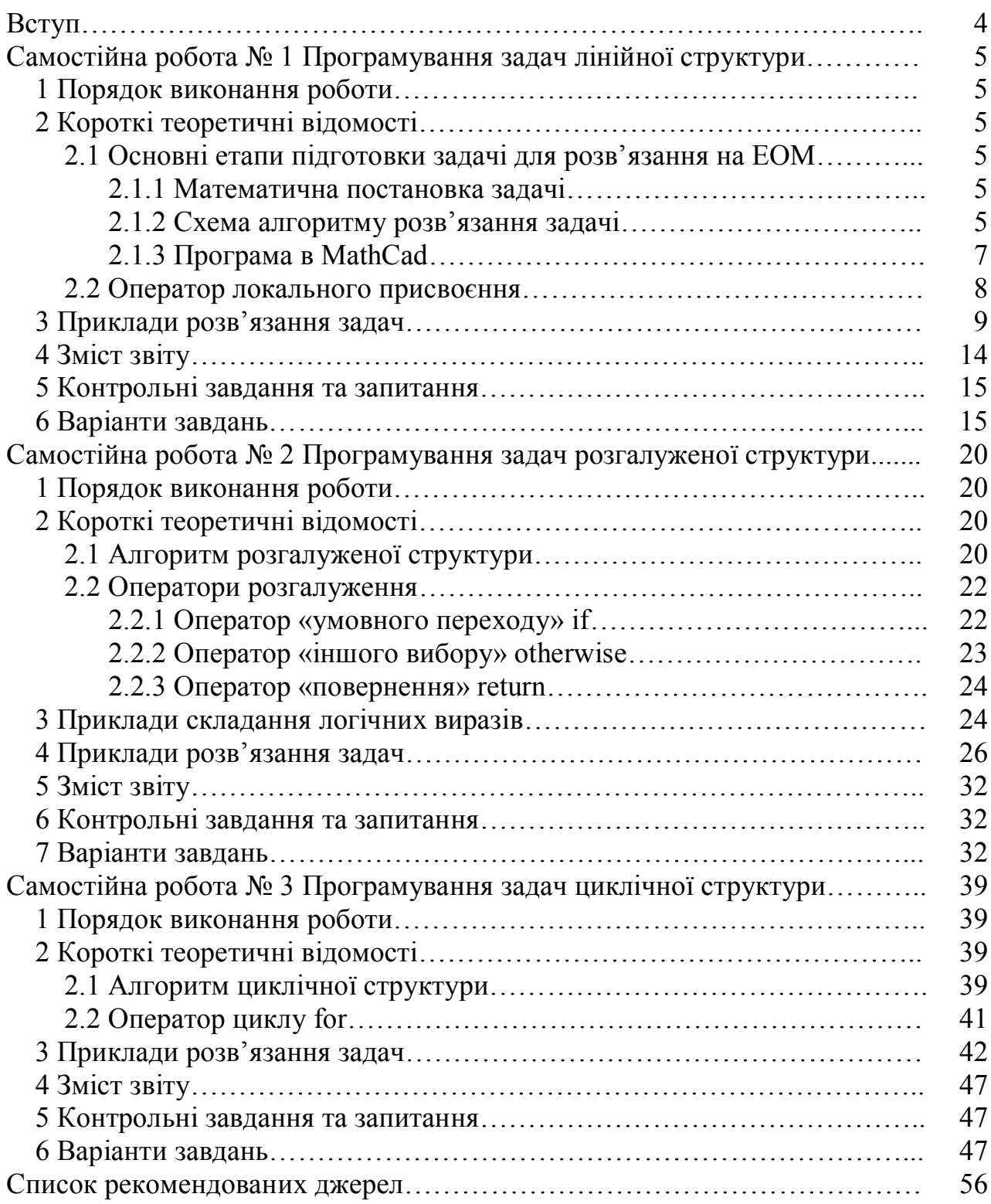

#### **ВСТУП**

Мета вивчення дисципліни – отримання студентами знань, основних параметрів, показників роботи пристроїв, режимів роботи, основних принципів і методів розрахунку систем електропостачання електротранспорту, умов електричної взаємодії системи електропостачання та електрорухомого складу, засобів та способів оптимізації витрат енергоресурсів, підвищення якості електричної енергії та техніко-економічних показників систем електропостачання; уявлення про історію становлення і розвиток систем електропостачання електротранспорту, про рівень закордонних систем, про розвиток і перспективи методів розрахунку з врахуванням останніх досягнень науки і техніки.

Завдання вивчення дисципліни «Силова електроніка в електромеханічних системах» – вивчення системи електропостачання електрорухомого складу залізниць, метрополітенів та міського електротранспорту, а також нетягових залізничних і районних споживачів, а також розрахунок і моделювання систем електропостачання на ЕОМ.

Самостійна робота є основним засобом засвоєння студентом навчального матеріалу в час, вільний від обов'язкових навчальних занять.

Задачі для самостійного рішення систематизують, розширюють і поглиблюють знання комп'ютерних методів розрахунку систем електропостачання, дозволяють набути досвіду самостійного вирішення питань з організації технічного обслуговування, проектування систем електропостачання, а також одержати навики користування нормативною, довідковою і навчальною літературою.

Методичні рекомендації призначені для студентів і слухачів спеціальності 141 Електроенергетика, електротехніка та електромеханіка для самостійної роботи з дисципліни «Силова електроніка в електромеханічних системах», дипломних проектів або їх розділів, зв'язаних з комп'ютерними розрахунками систем електропостачання. Ці методичні рекомендації також є допоміжними при виконанні індивідуальних завдань з дисципліни та при засвоєнні матеріалу практичних занять.

## **Самостійна робота 1**

## **ПРОГРАМУВАННЯ ЗАДАЧ ЛІНІЙНОЇ СТРУКТУРИ**

Мета роботи:

1.Навчитися розробляти математичну постановку задачі, схему алгоритму та програму обчислювального процесу лінійної структури.

2.Освоїти прийоми переходу від схеми алгоритму до програми.

3.Освоїти прийоми створення, редагування і налагоджування програм.

## **1 Порядок виконання роботи**

1. Ознайомитися з короткими теоретичними відомостями.

2. У зошиті підготувати задачу для розв'язання на комп'ютері (математична постановка, схема алгоритму та її опис, текст програми, контрольні приклади виконання програми).

3. Завантажити MathCad, набрати текст програми та налагодити її, отримати результати виконання програми.

4. Проаналізувати результати.

## **2 Короткі теоретичні відомості**

## **2.1. Основні етапи підготовки задачі для розв'язання на ЕОМ**

Передумовою безпосереднього розв'язання задачі на ЕОМ є певні етапи її підготовки.

## **2.1.1 Математична постановка задачі**

1. **Прийняті позначення**. У даному пункті описуються позначення (імена) змінних і констант, які використовуються в процесі розв'язання задачі.

2. **Дано**. Визначаються вихідні дані, без яких неможливо отримати необхідний результат.

3. **Основні залежності**. Наводяться залежності, необхідні для розв'язання задачі.

4. **Обмеження**. Визначаються обмеження:

– для вихідних або проміжних даних, що порушують автоматичну роботу ЕОМ;

– для виконання тих або інших залежностей. Наприклад:

– неприпустимо ділення на нуль, неможливо обчислити корінь квадратний і логарифм з від'ємного числа і т. ін.;

– обчислення за такими або іншими формулами наводяться залежно від певної умови.

5. **Знайти**. Визначаються величини, які треба знайти.

## **2.1.2 Схема алгоритму розв'язання задачі**

**Алгоритм** – це точне і повне розпорядження про послідовність виконання скінченної кількості дій, які необхідні для розв'язання задачі. Алгоритм повинен містити необхідні розрахункові формули, визначати умови і послідовність їх застосування, а також указувати правила переходу від однієї частини обчислювального процесу до іншої.

Існують різні способи опису алгоритму. Найбільшого поширення набув графічний спосіб, за яким алгоритм зображується у вигляді схеми. Вона є сукупністю геометричних фігур (блоків), які з'єднані лініями потоку. Залежно від характеру виконуваних дій блоки мають певну конфігурацію. Усередині блоків указується зміст даного етапу обчислень.

Графічні позначення основних блоків і ліній потоку наведені в таблиці 1.

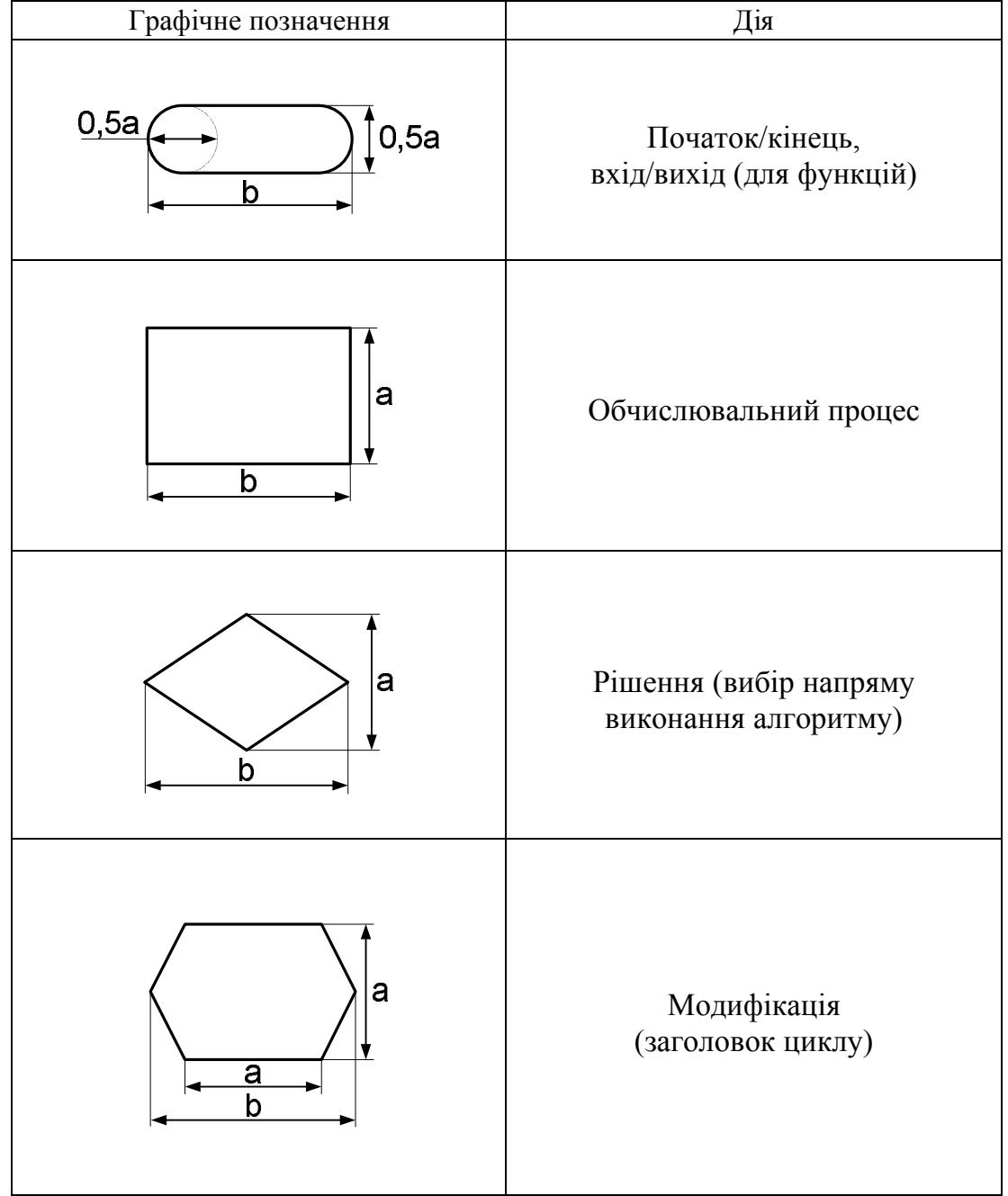

Таблиця 1 – Умовні графічні зображення блоків у схемі алгоритму

Продовження таблиці 1

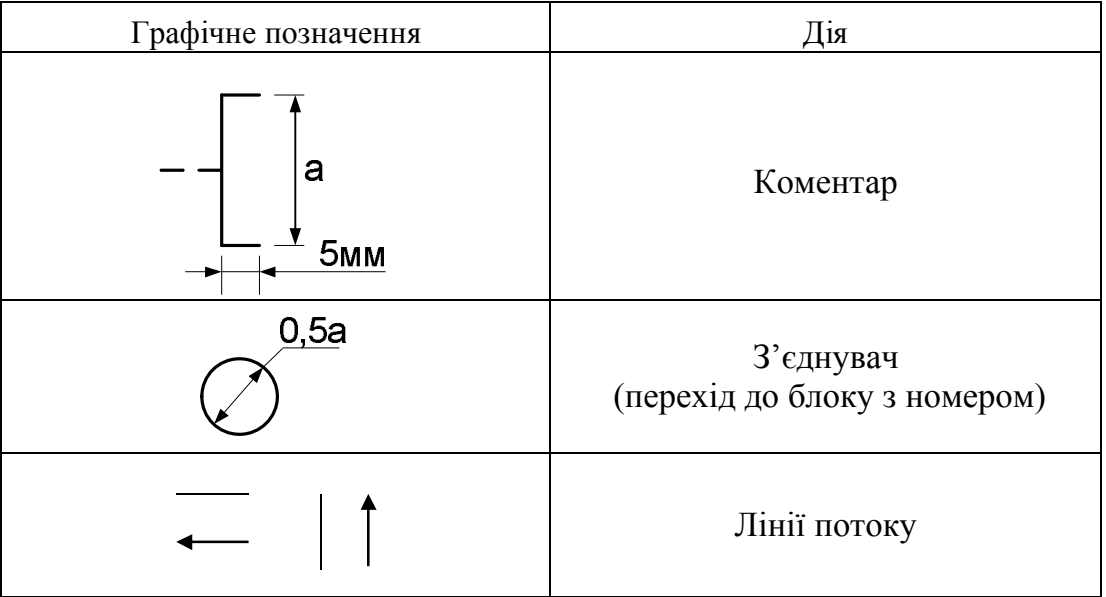

Мінімальний розмір сторони *а* рівний 10 мм. Значення *а* допускається збільшувати на число, кратне 5. Розмір сторони *b* в півтора або двічі більше сторони *а*. Блоки в схемі алгоритму нумеруються по порядку.

Алгоритм лінійної структури реалізує послідовне виконання дій в порядку запису зверху вниз.

## **2.1.3Програма в MathCad**

Програма (програмний блок) в середовищі MathCad позначається вертикальною лінією, праворуч якої послідовно записуються не менше двох операторів, що реалізують алгоритм розв'язання задачі.

Вихідні дані, які використовуються в програмі, можна записати безпосередньо в програмі або в робочому листі до програми. Універсальним способом є створення програми у вигляді функції користувача з передачею вихідних даних через параметри функції. Надалі розглядатимемо програми в MathCad у вигляді **програми-функції.** Під час опису програми-функції її параметри називаються *формальними*, а під час виклику – *фактичними*. Як формальні параметри використовують імена змінних, масивів, інших функцій. Фактичними параметрами можуть бути: константи, імена змінних, масивів, інших функцій, яким попередньо присвоєні значення. Ці імена не обов'язково повинні збігатися з іменами формальних параметрів.

Після завершення виконання програми як результат повертається або одиничне значення (скаляр), або декілька значень у вигляді масиву (вектору або матриці). Найчастіше результат, що повертається, розміщується в останньому рядку програми.

Зауваження. Для контролю вихідних даних та результатів обчислення рекомендуємо повертати з програми вихідні дані й результати обчислення з відповідними коментарями. Для цього доцільно формувати ці дані у вигляді масиву. Його структуру та зміст користувач описує ще на етапі математичної постановки задачі та схеми алгоритму, а детальний опис робить під час складання тексту програми.

Для створення програми у середовищі MathCad використовується панель інструментів **Программирование**, яка розміщена на панелі **Математические** і містить кнопку **Add Line** («додати рядок») та дев'ять кнопок програмних операторів (рис.1).

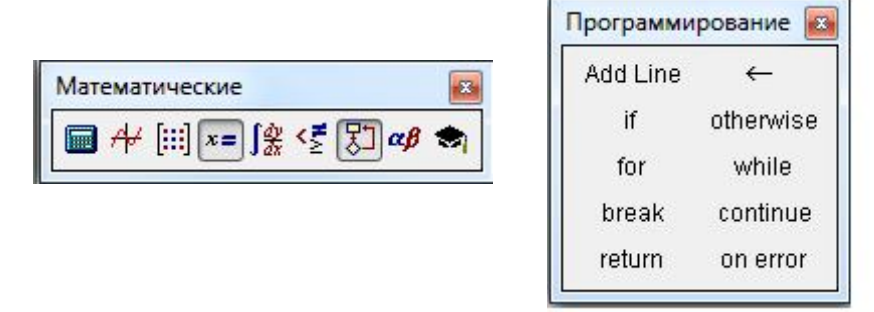

Рисунок 1 – Панель інструментів для створення програмного блоку

Введення усіх елементів панелі Програмування здійснюється за допомогою відповідних кнопок або за допомогою «гарячих» клавіш, тобто клавіш, які наведені в тексті підказки, що з'являється до відповідної програмної кнопки.

Щоб написати програму, перш за все треба створити програмний блок. Для створення програмного блоку необхідно клацнути по кнопці **Add Line**  («додати рядок») на панелі Програмування або ввести з клавіатури символ «**]**». При цьому з'явиться вертикальна лінія з двома рядками, що містять незаповнені маркери введення (рис. 2, *а*) для запису програмних операторів. Для додавання нового рядка необхідно ще раз застосувати **Add Line** (рис. 2, *б*). У складних програмах **Add Line** використовується для створення вкладених блоків (рис. 2, *в*), які дозволяють об'єднувати окремі оператори в *операторний блок*, що виконується як єдиний оператор.

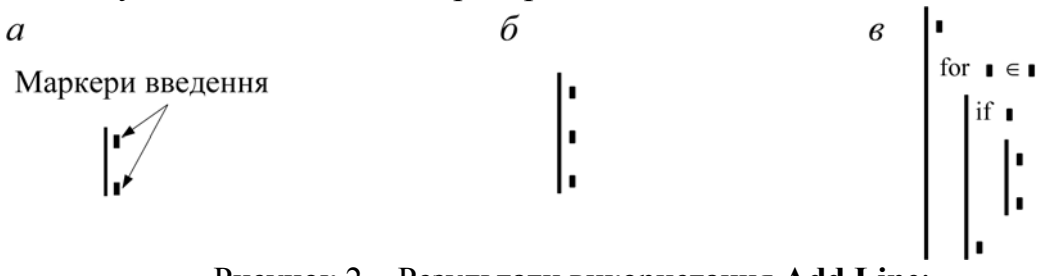

Рисунок 2 – Результати використання **Add Line**: *а* – у першому разі; *б* – у другому разі; *в* – з вкладеними блоками

Для видалення рядка необхідно його виділити і натиснути клавішу **Delete**.

Після завершення запису тексту програми всі маркери введення обов'язково повинні бути заповнені.

## **2.2 Оператор локального присвоєння**

Для присвоєння значень змінним в програмах MathCad використовується оператор **локального присвоєння**, який діє **тільки** в межах програмного блоку. Локальність присвоєння змінній значення означає, що ці значення використовуються **тільки** в тілі програмного блоку, а за його межами –

недоступні.

Оператори звичайного присвоєння  $(:=)$  або глобального  $( =)$  в програмному блоці не використовуються.

Вставка оператора локального присвоєння здійснюється кнопкою  $\leftarrow$  на панелі Програмування (рис. 1) або введенням з клавіатури символу  $\langle \langle \rangle \rangle$ . При цьому створюється шаблон оператора у вигляді  $\blacksquare \leftarrow \blacksquare$ .

Правило заповнення цього шаблону наведено на рисунку 3. Ліворуч від знаку **←** записується ім'я змінної. Праворуч – вираз, яким може бути константа, змінна або формула.

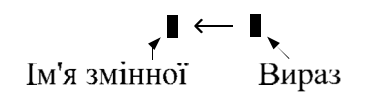

Рисунок 3 – Правило заповнення шаблону оператора локального присвоєння

Наприклад:

*a* **←** 5 – змінній *a* присвоєно значення константи 5;

 $b$  ← *a* – змінній *b* присвоєно значення змінної *a*;

 $x$  ←  $b+2$  – змінній *x* присвоєно значення виразу  $b+2$ .

*Правило виконання* оператора локального присвоєння**:**

1. Обчислюється вираз.

2. Результат обчислення присвоюється змінній із заданим ім'ям.

#### **3 Приклади розв'язання задач**

#### **Приклад № 1**

*Умова задачі.* Обчислити площу прямокутного трикутника за відомими катетами .

*Підготовка задачі.* Під час підготовки будь-якої задачі необхідно в зошиті написати:

− математичну постановку задачі;

− схему алгоритму;

− опис схеми алгоритму;

− текст програми;

− контрольні приклади виконання програми.

Далі детальніше розглянемо ці кроки підготовки задачі.

#### **I Математична постановка задачі**

### **1. Прийняті позначення:**

*а*, *b* – катети трикутника; *S* – площа трикутника.

**2. Дано:** *а*, *b*.

$$
S=\frac{1}{2}ab
$$

#### **3. Основні залежності:**  .

**4. Обмеження:** *a*>0, *b*>0 (враховується користувачем під час введення

вихідних даних).

**5. Знайти:** *S*.

#### **II Схема алгоритму**

Схема алгоритму і її опис представлені в таблиці 2.

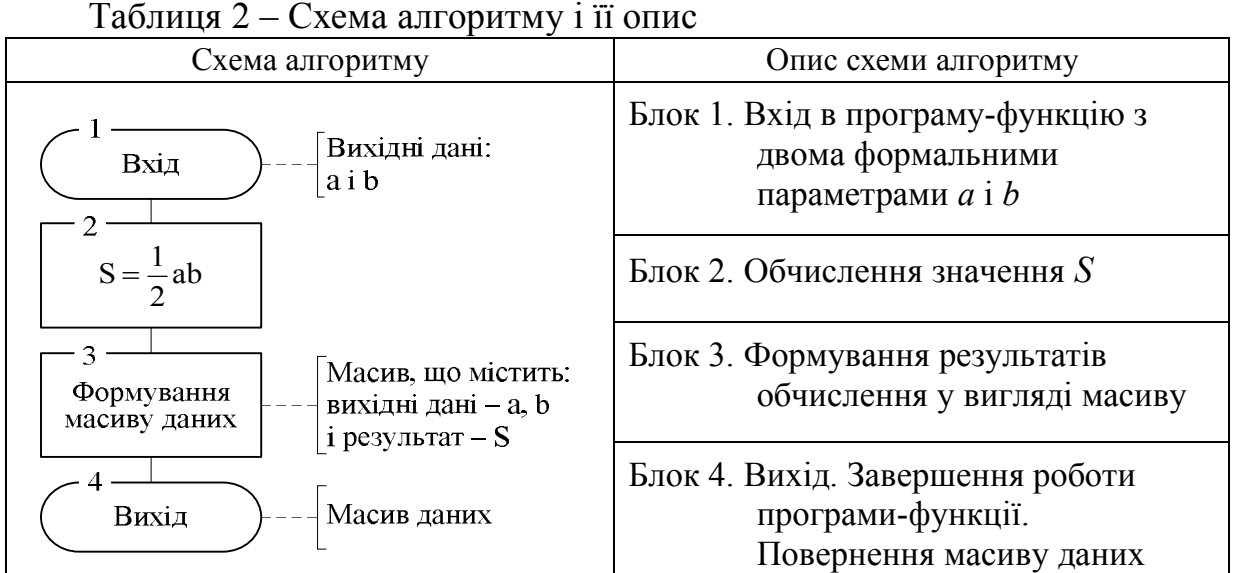

Надалі в коментарі до блоку «Вхід» указуватимемо тільки **імена** вихідних даних.

Структура вихідного масиву визначається користувачем.

#### **ІІІ Текст програми**

Для створення тексту програми у вигляді функції користувача необхідно:

− задати ім'я функції на свій розсуд, але за правилами створення імен в середовищі MathCad, наприклад *PL\_tr*;

− після імені функції в круглих дужках вказати список формальних параметрів з пункту 2 (Дано) математичної постановки задачі, а саме (*а*, *b*);

− написати знак звичайного присвоєння (:=);

− провести вертикальну лінію, праворуч від якої записати текст програми згідно зі схемою алгоритму. У даному прикладі це обчислення *S* та формування масиву даних, що повертає функція. У даному прикладі масив даних сформований у вигляді матриці 3х2 і повертає вихідні дані *а*, *b* та результат *S* з поясненнями.

Таким чином, текст програми має такий вигляд:

PL\_tr(a,b) := 
$$
\begin{vmatrix} S \leftarrow \frac{1}{2} \cdot a \cdot b \\ \begin{pmatrix} \n''1-\mathbf{i} & \mathbf{k} \cdot a\mathbf{i} = \mathbf{i} \\ \n''2-\mathbf{i} & \mathbf{k} \cdot a\mathbf{i} = \mathbf{i} \\ \n''\mathbf{i} & \mathbf{k} \cdot \mathbf{i} = \mathbf{i} \\ \n''\mathbf{i} & \mathbf{k} \cdot \mathbf{i} = \mathbf{i} \\ \n''\mathbf{i} & \mathbf{k} \cdot \mathbf{i} = \mathbf{i} \\ \n''\mathbf{i} & \mathbf{k} \cdot \mathbf{i} = \mathbf{i} \end{pmatrix}
$$

#### **ІV Контрольні приклади виконання програми**

Для отримання результату виконання програми необхідно зробити виклик створеної функції, який здійснюється в операторі виведення або присвоєння. У наведених прикладах виклик здійснюється в операторі виведення. Під час підготовки задачі необхідно скласти *контрольні приклади виконання програми*  із структурою вихідного масиву й конкретними вихідними даними (з урахуванням обмежень). Для цього в лівій частині оператора числового виведення (=) написати ім'я програми-функції із списком фактичних значень вихідних даних. У правій частині показати результати, що повертає програма у вигляді структури масиву даних, у якому рядкові константи залишити без змін, замість формальних параметрів *а* та *b* написати їх фактичні значення, а результат обчислення відобразити знаком «?».

Розглянемо три приклади виклику програми-функції з різними способами задавання фактичних параметрів.

1 У вигляді **констант**:

формальний параметр *а* замінюється на 3, формальний параметр *b* замінюється на 4

2 У вигляді **імен змінних**, що *збігаються* з іменами формальних параметрів, яким попередньо присвоєні значення

3 У вигляді **імен змінних**, що не *збігаються* з іменами формальних параметрів, яким попередньо присвоєні значення:

формальний параметр *а* замінюється на *Х*, формальний параметр *b* замінюється на *y*

*Виконання програми на ЕОМ* відбувається двома етапами:

1. Введення програми у вигляді функції користувача.

2. Виклик функції користувача для отримання результатів.

Розглянемо ці етапи детальніше.

1. Введення програми в середовищі MathCad:

− ввести з клавіатури ім'я функції із списком формальних параметрів, тобто *PL\_tr(а, b*);

− ввести знак звичайного присвоєння (:=);

− створити програмний блок, використовуючи **Add Line** на панелі **Programming** (Програмування);

− у перший маркер введення вставити шаблон оператора локального присвоєння  $(\cdot \leftarrow \cdot)$ та заповнити його згідно з підготовленим текстом програми;

− в другий маркер вставити шаблон матриці з трьох рядків і двох

$$
PL\_tr(3,4) = \begin{pmatrix} "1-\check{h} \text{ karer} = "3] \\ "2-\check{h} \text{ karer} = "4] \\ " \text{Triou (magnetic)} \\ \text{Triou (magnetic)} \\ \text{Tri} \text{tr}(a,b) = \begin{pmatrix} "1-\check{h} \text{ karer} = "5] \\ "2-\check{h} \text{ karer} = "8] \\ " \text{Triou (magnetic)} \end{pmatrix}
$$

"1-й катет="3)

$$
X=12 \quad y:=9
$$
  
PL\_tr(X, y)=\n
$$
\begin{pmatrix}\nT1-\tilde{H} & \text{karer} = T12 \\
T2-\tilde{H} & \text{karer} = T9 \\
T110Uu = T12\n\end{pmatrix}
$$

 $(1)$  $\mathbf{r}$ 

стовпчиків  $\left\langle \cdot \right\rangle$  та заповнити усі маркери введення згідно з підготовленим масивом даних результатів.

Таким чином програма-функція буде мати такий вигляд:

| $\text{Pl}_{\text{start}}(a, b) :=$                                                                                                    | $S \leftarrow \frac{1}{2} \cdot a \cdot b$ |
|----------------------------------------------------------------------------------------------------|--------------------------------------------|
| \n $\begin{pmatrix}\n m_{1-\text{H}} \arctan y \\  m_{2-\text{H}} \arctan y \\  m_{1-\text{H}} \arctan y \\  m_{1-\text{H}} \arctan y \\$ |                                            |

Виклик програми-функції. Для отримання результатів виконання програми згідно з підготовленими контрольними прикладами треба набрати ім'я програми з відповідними значеннями фактичних параметрів і ввести знак виведення (=). Праворуч від знаку виведення з'явиться результат виконання програми у вигляді матриці.

Таким чином результати виконання програми будуть мати такий вигляд:

1) PL\_tr(3,4) = 
$$
\begin{pmatrix} \n"1-\mathbf{i} & \mathbf{i} & \mathbf{i} & \mathbf{i} & \mathbf{i} & \mathbf{i} & \mathbf{j} \\
"2-\mathbf{i} & \mathbf{i} & \mathbf{i} & \mathbf{i} & \mathbf{i} & \mathbf{j} \\
"3 & \mathbf{i} & \mathbf{j} & \mathbf{k} & \mathbf{j} & \mathbf{k} \\
\end{pmatrix}
$$
  
\n2) a := 5 b := 8 PL\_tr(a,b) = 
$$
\begin{pmatrix} \n"1-\mathbf{i} & \mathbf{i} & \mathbf{i} & \mathbf{i} & \mathbf{i} & \mathbf{j} \\
"2-\mathbf{i} & \mathbf{i} & \mathbf{i} & \mathbf{i} & \mathbf{i} & \mathbf{j} \\
"4-\mathbf{i} & \mathbf{i} & \mathbf{i} & \mathbf{i} & \mathbf{i} & \mathbf{j} \\
"5-\mathbf{i} & \mathbf{i} & \mathbf{i} & \mathbf{i} & \mathbf{i} & \mathbf{j} \\
"6-\mathbf{i} & \mathbf{i} & \mathbf{i} & \mathbf{i} & \mathbf{i} & \mathbf{j} \\
"7-\mathbf{i} & \mathbf{i} & \mathbf{i} & \mathbf{i} & \mathbf{i} & \mathbf{j} \\
"7-\mathbf{i} & \mathbf{i} & \mathbf{i} & \mathbf{i} & \mathbf{i} & \mathbf{j} \\
"9-\mathbf{i} & \mathbf{i} & \mathbf{i} & \mathbf{i} & \mathbf{i} & \mathbf{j} \\
"1-\mathbf{i} & \mathbf{i} & \mathbf{i} & \mathbf{i} & \mathbf{i} & \mathbf{j} \\
"1-\mathbf{i} & \mathbf{i} & \mathbf{i} & \mathbf{i} & \mathbf{i} & \mathbf{j} \\
"1-\mathbf{i} & \mathbf{i} & \mathbf{i} & \mathbf{i} & \mathbf{i} & \mathbf{j} \\
"1-\mathbf{i} & \mathbf{i} & \mathbf{i} & \mathbf{i} & \mathbf{i} & \mathbf{j} \\
"1-\mathbf{i} & \mathbf{i} & \mathbf{i} & \mathbf{i} & \mathbf{i} \\
"1-\mathbf{i} & \mathbf{i} & \mathbf{i} & \mathbf{i} & \mathbf{i} \\
"1-\mathbf{i} & \mathbf{i} & \mathbf{i} & \mathbf{i} & \mathbf{j} \\
"1-\mathbf{i} & \mathbf{i} & \mathbf{i} & \mathbf{i} & \mathbf{j} \\
"1-\
$$

Надалі підготовку задачі і її виконання на ЕОМ виконувати аналогічно розглянутому прикладу № 1.

#### **Приклад № 2**

*Умова задачі.* Обчислити значення математичного виразу  $b1 = ba + sin3 y2$ , де *ba* = 5*y* – 11 для довільного значення *у*.

*Підготовка задачі*

## **І Математична постановка задачі**

## **1. Прийняті позначення:**

*у* – вихідна змінна; *ba*, *b*1 – змінні, що обчислюються.

**2. Дано:** *у*.

## **3. Основні залежності:**

 $ba = 5y - 11$ ,  $b1 = ba + sin3 y2$ .

## **4. Обмеження:** немає.

## **5. Знайти:** *ba* і *b*1.

## **ІІ Схема алгоритму**

Схема алгоритму і її опис наведені в таблиці 3.

Таблиця 3 –Схема алгоритму і її опис

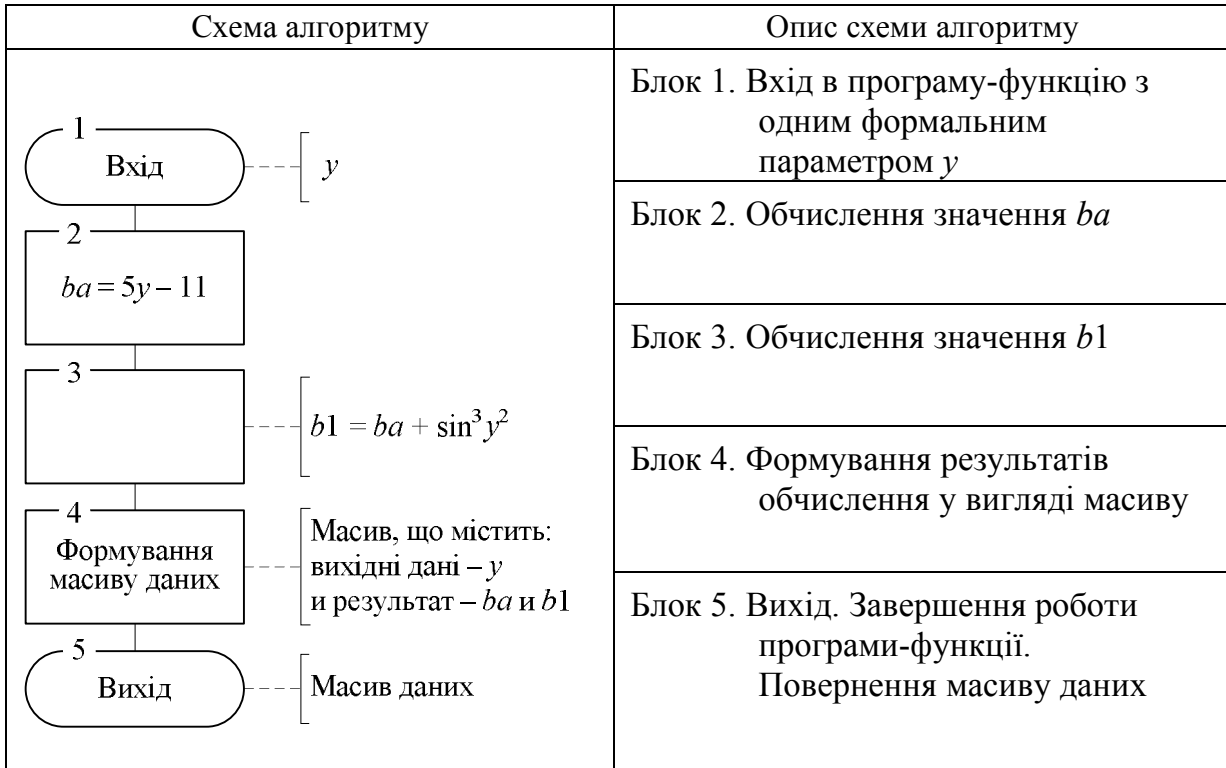

## **ІІІ Текст програми**

$$
f(y) := \begin{cases} ba \leftarrow 5 \cdot y - 11 \\ b1 \leftarrow ba + \sin(y^2)^3 \\ \begin{pmatrix} "y" & "ba" & "b1" \\ y & ba & b1 \end{pmatrix} \end{cases}
$$

## **ІV Виконання програми**

Контрольні приклади виконання програми:

1) 
$$
f(1) = \begin{pmatrix} "y" & "ba" & "b1" \\ 1 & ? & ? \end{pmatrix}
$$
  
\n2)  $f(-20) = \begin{pmatrix} "y" & "ba" & "b1" \\ -20 & ? & ? \end{pmatrix}$   
\n3)  $y := 8$   $f(y) = \begin{pmatrix} "y" & "ba" & "b1" \\ 8 & ? & ? \end{pmatrix}$   
\n4)  $t := 4.5$   $f(t) = \begin{pmatrix} "y" & "ba" & "b1" \\ 4.5 & ? & ? \end{pmatrix}$ 

*Виконання програми на ЕОМ.* Лістинг з текстом програми і результатами виконання:

$$
f(y) := \begin{bmatrix} ba \leftarrow 5 \cdot y - 11 \\ b1 \leftarrow ba + \sin(y^2) \\ \begin{pmatrix} "y" & "ba" & "b1" \\ y & ba & b1 \end{pmatrix} \end{bmatrix}
$$

1) 
$$
f(1) = \begin{pmatrix} {n \choose 2} & {n \choose 3} & {n \choose 4} & {n \choose 5} & {n \choose 6} & {n \choose 7} & {n \choose 8} & {n \choose 9} & {n \choose 1} & {n \choose 9} & {n \choose 1} & {n \choose 1
$$

3) 
$$
y := 8
$$
  $f(y) = \begin{pmatrix} {''}y'' & {''}ba'' & {''}b1'' \ 8 & 29 & 29.779 \end{pmatrix}$  4)  $t := 4.5$   $f(t) = \begin{pmatrix} {''}y'' & {''}ba'' & {''}b1'' \ 4.5 & 11.5 & 12.457 \end{pmatrix}$ 

## **4 Зміст звіту**

- 1. Тема і мета роботи.
- 2. Для заданого варіанта кожної задачі:
	- 2.1. Умова задачі.
	- 2.2. Математична постановка.
	- 2.3. Схема алгоритму.
	- 2.4. Текст програми.
	- 2.5. Контрольні приклади виконання програми.
- 3. Лістинг усіх програм і результатів їх виконання.

## **5 Контрольні завдання та запитання**

- 1. Які існують основні етапи підготовки задачі для розв'язання на ЕОМ?
- 2. Що входить в математичну постановку задачі?
- 3. Що таке вихідні дані в математичній постановці задачі?
- 4. Що означає «обмеження» на етапі математичної постановки задачі?
- 5. Поняття алгоритму.
- 6. Вимоги, що ставляться до відображення схеми алгоритму.
- 7. Умовні позначення і призначення блоків схеми лінійного алгоритму.
- 8. Алгоритм лінійної структури, особливості його роботи.
- 9. Призначення панелі програмування.
- 10. Призначення Add Line.

11. Призначення оператора локального присвоєння, правило заповнення його шаблону, правило виконання оператора.

- 12. Як створюється програмний блок?
- 13. Назвіть способи введення програмних операторів.
- 14. Як ввести в програму пропущені рядки?
- 15. Як видалити рядок з програми?
- 16. Як отримати результат роботи програми?

17. Як називаються параметри, що використовуються під час опису програми-функції?

18. Як називаються параметри, що використовуються під час виклику програми-функції?

## **6 Варіанти завдань**

ЗАВДАННЯ № 1. Рівень складності – простий.

Обчислити значення математичних виразів з таблиці 4. Вихідні дані задати самостійно.

| Номер варіанту |                                                                                                    | Математичні вирази |                                           |
|----------------|----------------------------------------------------------------------------------------------------|--------------------|-------------------------------------------|
| 1              | $Y=5 \cdot c - K$                                                                                                  | де                 | $K = b/(c+1)$                             |
| $\overline{2}$ | $\overline{Y=7} \cdot z - k \cdot X$                                                                               | де                 | $X=\sqrt{z+5\cdot k}$                     |
| 3              | $\overline{Y=\alpha+\alpha\cdot P/\beta}$                                                                          | де                 | $P=3.6+\lambda$                           |
| $\overline{4}$ | $Y = f + 2 \cdot B$                                                                                                | де                 | $B=3 \cdot f/(d+8)$                       |
| 5              | $Y=a+h/(t-3)$                                                                                                    | де                 | $a = 5 \cdot h - 1$                       |
| 6              |                                                                                                    | де                 | $V=4\cdot c+m$                            |
| 7              | $\frac{Y=V/a-2\cdot c}{Y=4\cdot\lambda+T}$                                                                         | де                 | $\overline{T} = \lambda / (\varphi + 5)$  |
| 8              | $Y = \sqrt{c+5} \cdot N$                                                                                           | де                 | $N=2\cdot x+8\cdot c$                     |
| 9              | $\frac{1}{Y=C-g/(h+9)}$                                                                                            | де                 | $g = C + 2 \cdot h + \pi$                 |
| 10             | $Y = S + \sqrt{f} \cdot N$                                                                                         | де                 | $N = S \cdot d - 2$                       |
| 11             | $Y=5\cdot U/(b+2)$                                                                                                 | де                 | $U=3\cdot x+7\cdot b$                     |
| 12             | $Y = c \cdot \sqrt{b} + a$                                                                                         | де                 | $c = b^2 - a \cdot d$                     |
| 13             | $Y = S/(h+r) + R$                                                                                                  | де                 | $S=r+4\cdot h$                            |
| 14             | $Y=\lambda \cdot \beta + 5 \cdot x/c$                                                                              | де                 | $x = \beta - \lambda^2$                   |
| 15             | $Y=b\cdot c-d/2$ ,                                                                                                 | де                 | $d=b/c+a$                                 |
| 16             | $Y = s - 2 \cdot h^3$                                                                                              | де                 | $s = a + b/(a-h)$                         |
| 17             | $\overrightarrow{Y=L/(\delta+\beta)+3}$                                                                            | де                 | $L = \gamma + 4.6$                        |
| 18             | $Y=4\cdot t+n\cdot x$ ,                                                                                            | де                 | $\frac{t=\sqrt{x-2}+5\cdot z}{b=v^2-c^2}$ |
| 19             | $\overline{Y=v+b/(2+c)}$                                                                                           | де                 |                                           |
| 20             | $Y=(g+4)/2+m$                                                                                                    | де                 | $m=3\cdot\sqrt{a+4}-g$                    |
| 21             | $Y = c \cdot \sqrt[3]{4 \cdot a} + d$ ,                                                                            | де                 | $d=a^2-c$                                 |
| 22             | $\frac{\overline{Y} = \lambda + \beta - \alpha}{\overline{Y} = R - 3 \cdot r + 5}$<br>$\overline{Y} = A - B/(2+C)$ | де                 | $\beta = \alpha^3 - 7/\lambda^2$          |
| 23             |                                                                                                    | де                 | $R = s + k/2 \cdot s$                     |
| 24             |                                                                                                    | де                 | $B=C-2\cdot D$                            |
| 25             | $Y=v\cdot x+c\cdot b$ ,                                                                                            | де                 | $v = c^2 + x/(8-b)$                       |
| 26             | $Y = c + 4 \cdot s / (5 - d)$                                                                                      | де                 | $c = d \cdot (s - 2) + t$                 |
| 27             | $Y=n\cdot(m/k+3)$                                                                                                  | де                 | $m = k + n \cdot h$                       |
| 28             | $Y=a+d/c+3$ ,                                                                                                    | де                 | $d=a+4\cdot c^3$                          |
| 29             | $Y = \alpha \cdot \beta \cdot \gamma - 4$                                                                          | де                 | $\beta = \alpha/(2 \cdot \gamma) + z$     |
| 30             | $\overline{Y} = m \cdot z \cdot t / (9 - f)$                                                                       | де                 | $t = 3 \cdot m + 2 \cdot z$               |

Таблиця 4 – Варіанти завдання № 1

## ЗАВДАННЯ № 2. Рівень складності – середній. Виконати обчислення з таблиці 5. Вихідні дані задати самостійно.

Таблиця 5 – Варіанти завдання № 2

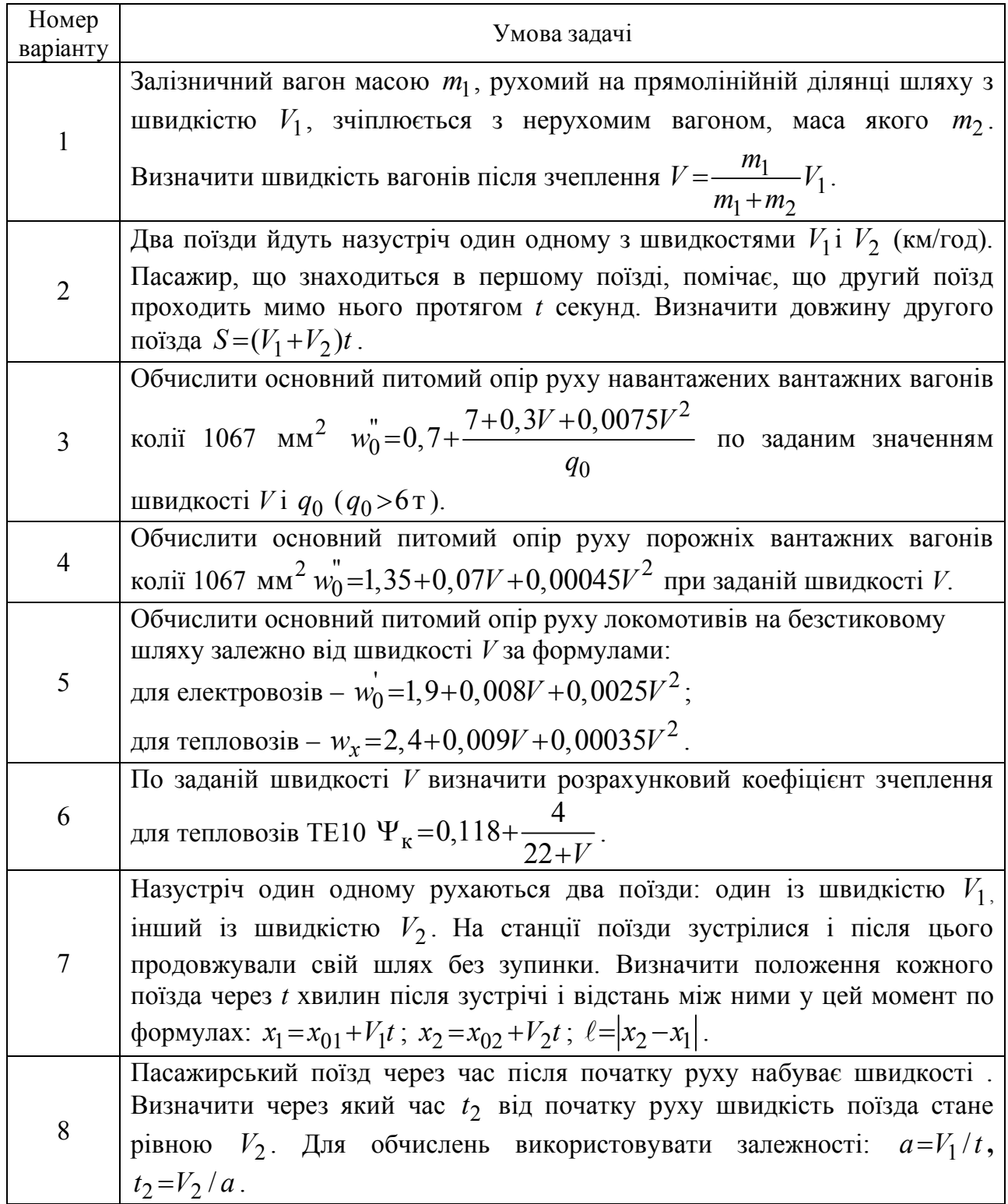

## Продовження таблиці 5

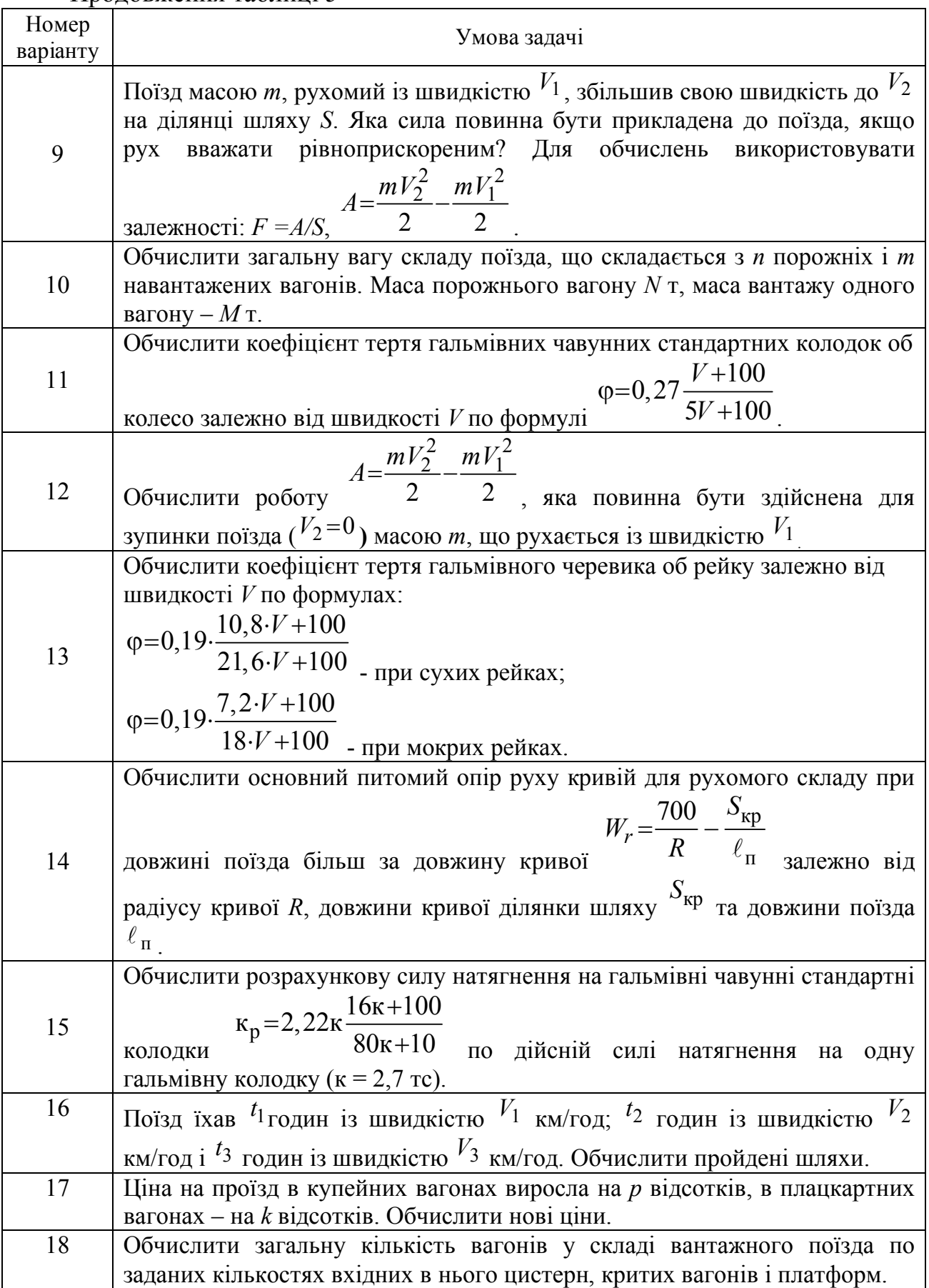

Закінчення таблиці 5

| Номер          | Умова задачі                                                                                                    |  |  |  |  |  |
|----------------|----------------------------------------------------------------------------------------------------|--|--|--|--|--|
| варіанту<br>19 | Визначити загальну протяжність залізниць України при заданих довжинах                                             |  |  |  |  |  |
|                | шести доріг.                                                                                                    |  |  |  |  |  |
| 20             |                                                                                                    |  |  |  |  |  |
|                | Обчислити периметр і площу рівнобічної трапеції $S = \frac{a+b}{2}h$ при заданих                                  |  |  |  |  |  |
|                |                                                                                                    |  |  |  |  |  |
|                | значеннях основ $a, b$ і висоти $h$ .                                                                             |  |  |  |  |  |
| 21             | Обчислити кінетичну $E = mv^2/2$ і потенційну $P = mgh$ енергії тіла,                                             |  |  |  |  |  |
|                | заданої маси <i>m</i> , яке рухається на висоті <i>h</i> із швидкістю v.                                          |  |  |  |  |  |
| 22             | Обчислити площу трикутника S із сторонами a, b, c і радіус описаного                                              |  |  |  |  |  |
|                |                                                                                                    |  |  |  |  |  |
|                | $r = \frac{abc}{4S}$                                                                                              |  |  |  |  |  |
|                | кола                                                                                                    |  |  |  |  |  |
| 23             | Обчислити відстань між двома крапками з координатами $({}^{x_1}$ $y_1)$ і $({}^{x_2}$ $y_2)$                      |  |  |  |  |  |
|                | $\mathbf{i}$<br>середини відрізку із заданими<br>координати<br>координатами.                                      |  |  |  |  |  |
|                | $d = \sqrt{(x_1-x_2)^2 + (y_1-y_2)^2}$ , $x=(x_1+x_2)/2$ , $y=(y_1+y_2)/2$                                        |  |  |  |  |  |
|                |                                                                                                    |  |  |  |  |  |
| 24             | Обчислити площу бічної поверхні $S=2\pi rh$ ј $V=\pi r^2 h$ бочки для заданої                                     |  |  |  |  |  |
|                | висоти h i радіуса основи r.                                                                                      |  |  |  |  |  |
| 25             |                                                                                                    |  |  |  |  |  |
|                | $r = \sqrt{\frac{(p-a)(p-b)(p-c)}{p}}$ вписаного кола в трикутник із                                              |  |  |  |  |  |
|                |                                                                                                    |  |  |  |  |  |
|                |                                                                                                    |  |  |  |  |  |
|                | Обчислити радіус $R = \frac{abc}{4\sqrt{p(p-a)(p-b)(p-c)}}$ описаного круга.<br>$S = \frac{a}{2}\sqrt{b^2-a^2/4}$ |  |  |  |  |  |
|                |                                                                                                    |  |  |  |  |  |
| 26             |                                                                                                    |  |  |  |  |  |
|                | Обчислити периметр і площу рівнобічного трикутника                                                                |  |  |  |  |  |
|                | , де $a$ – основа, $b$ – бічна сторона.                                                                           |  |  |  |  |  |
| 27             |                                                                                                    |  |  |  |  |  |
|                | $W\alpha = \frac{2}{b+c} \sqrt{bcp(p-a)}$<br>Обчислити бісектрису трикутника<br>із сторонами а,                   |  |  |  |  |  |
|                | $b$ i c.                                                                                                    |  |  |  |  |  |
| 28             |                                                                                                    |  |  |  |  |  |
|                | Обчислити площу круга з радіусом R і площу сектора $S_{\text{cert}} = \pi R^2 \alpha / 360$ .                     |  |  |  |  |  |
|                | де $\alpha$ – кут в градусах.                                                                                     |  |  |  |  |  |
| 29             | Тіло падає з прискоренням g. Обчислити шлях $h = gt^2/2$ , пройдений після                                        |  |  |  |  |  |
|                |                                                                                                    |  |  |  |  |  |
|                | першої і другої секунд падіння.                                                                                   |  |  |  |  |  |
| 30             | $m_b = \frac{1}{2}\sqrt{2(a^2+c^2)-b^2}$                                                                          |  |  |  |  |  |
|                | Обчислити висоту $h_b = 2s/b$ і медіану<br>трикутника                                                             |  |  |  |  |  |
|                | із сторонами <i>a</i> , <i>b</i> i <i>c</i> .                                                                     |  |  |  |  |  |

## **ПРОГРАМУВАННЯ ЗАДАЧ РОЗГАЛУЖЕНОЇ СТРУКТУРИ**

Мета роботи:

1.Навчитися розробляти математичну постановку задачі, схему алгоритму та програму обчислювального процесу з розгалуженням.

2. Вивчити оператори розгалуження **if, otherwise**.

3. Освоїти прийоми переходу від схеми алгоритму до програми.

## **1 Порядок виконання роботи**

1. Ознайомитися з короткими теоретичними відомостями.

2. У зошиті підготувати задачу для розв'язання на комп'ютері (математична постановка, схема алгоритму та її опис, текст програми, контрольні приклади виконання програми).

3. Завантажити MathCad, набрати текст програми та налагодити її, отримати результати виконання програми.

4. Проаналізувати результати.

## **2 Короткі теоретичні відомості**

## **2.1 Алгоритм розгалуженої структури**

Обчислювальний процес, для якого характерна наявність декількох напрямів розв'язання задачі залежно від виконання певної логічної умови, називається розгалуженим. Кожен з напрямків розв'язання задачі утворює так звану гілку обчислення.

Обчислювальний процес, що розгалужується, ґрунтується на двох базових структурах: «ЯКЩО» (рис. 4, *а*) і «ОБХІД» (рис. 4, *б*).

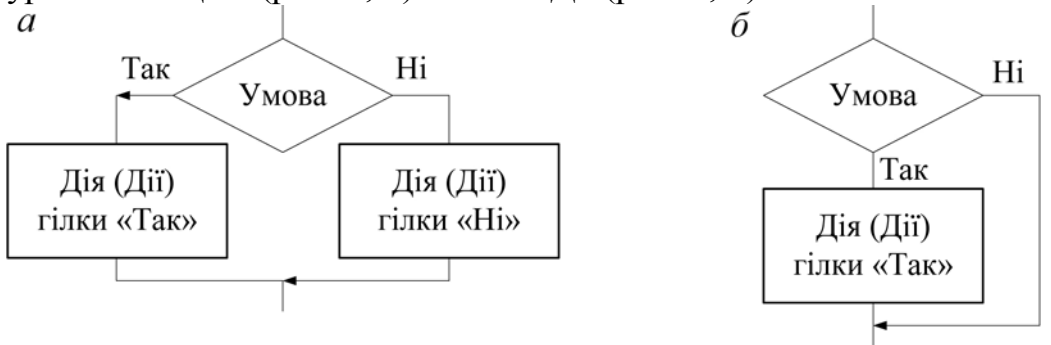

Рисунок 4 – Базові структури розгалуження: *а* – «ЯКЩО»; *б* – «ОБХІД»

Під час розробки схем алгоритмів обчислювальних процесів, що розгалужуються, необхідно враховувати таке:

1. Блок, у якому перевіряється умова («рішення»), завжди має одну вхідну лінію потоку і, як мінімум, дві вихідні.

2. У схемі алгоритму повинні бути враховані всі можливі напрями обчислень. Залежно від виконання заданої умови обчислення здійснюється по одній з гілок, виключаючи обчислення по інших гілках.

3. Дії в кожній з гілок «**Так**» чи «**Ні**» можуть включати будь-які інші структури, у тому числі й ті, що розгалужуються.

4. Будь-яка гілка, по якій здійснюються обчислення, повинна привести до загального виходу із структури, що розгалужується.

**Умова** – це логічний вираз, результатом якого може бути тільки одне з двох значень: ІСТИНА (якщо умова виконана) або ХИБНІСТЬ (якщо умова не виконана). Як результат ІСТИНА приймається одиниця, а результат ХИБНІСТЬ – нуль.

Для запису умов використовується панель **Булева алгебра** < **Математические** з кнопками для введення операторів відношення і логічних операторів.

Булева алгебра  $\boxed{\mathbf{z} \times \mathbf{z} \times \mathbf{z} \times \mathbf{z} \times \mathbf{z}}$   $\rightarrow \land \lor \oplus \lor \Box$ 

Рисунок 5 – Панель інструментів для введення логічних операторів

Умови можуть бути *простими* і *складними*.

*Проста умова* записується за допомогою операторів відношень у вигляді: <**Операнд1> <Оператор відношення** > <**Операнд2>**

де <**Операнд1>**, <**Операнд2>** – константа, змінна, функція або вираз;

<**Оператор відношення** > – один з шести операторів відношення.

Ці оператори, а також приклади їх використання наведені в таблиці 6.

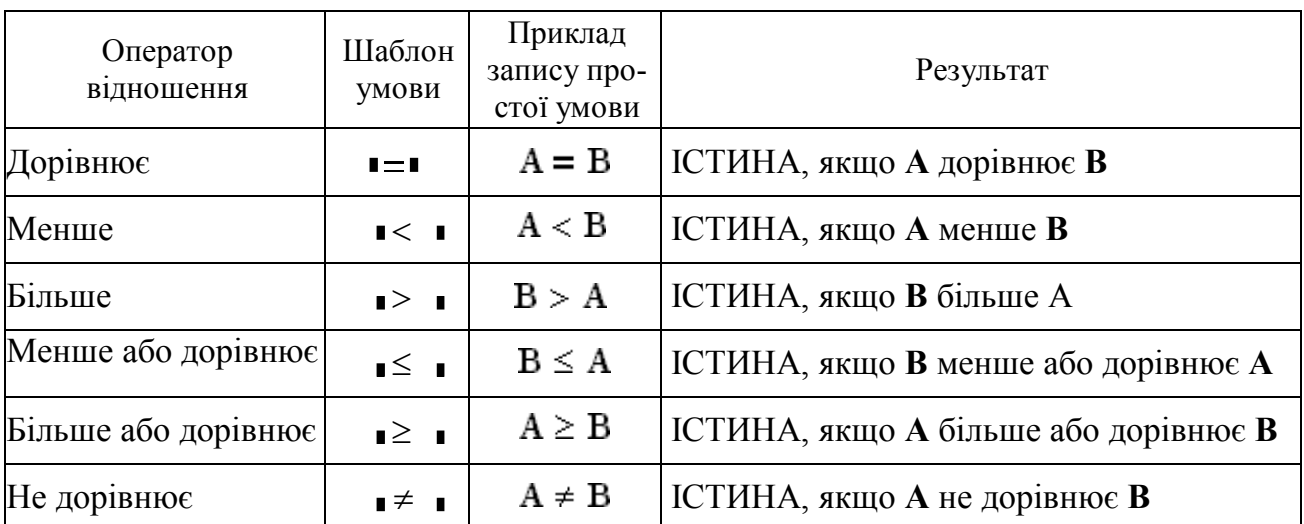

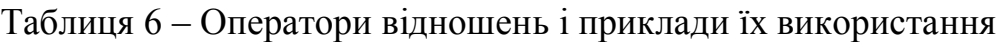

*Складні умови* будуються з простих за допомогою логічних операторів. Запис складної умови має такий вигляд:

# <**Операнд1> <Логічний оператор> < Операнд2>**

де **< Операнд1> < Операнд2>** – прості умови;

<**Логічний оператор> –** один з логічних операторів: «АБО», «І» «НІ» і так далі.

«АБО» – логічне додавання. Умова з оператором «АБО» набуває

значення ІСТИНА, якщо істинна хоч би одна з простих умов, що входить до його складу.

«І» – логічне множення. Умова з оператором «І» набуває значення ІСТИНА тільки в тому випадку, якщо істинні *всі* і *тільки всі* прості умови, що входять до його складу.

«НІ» – логічне заперечення. Змінює значення умови на протилежне, тобто значення ІСТИНА на ХИБНІСТЬ, а значення ХИБНІСТЬ на ІСТИНА.

Основні логічні оператори, а також приклади їх використання наведені в таблиці 7.

| Логічний оператор | Шаблон<br>умови | Приклад запису<br>складної умови | Результат                                                       |
|-------------------|-----------------|----------------------------------|-----------------------------------------------------------------|
| <b>AEO</b>        | $\blacksquare$  | $(A = B) \vee (B \le C)$         | <b>ІСТИНА</b> , якщо А дорівнює В<br>або В менше або дорівнює С |
|                   | $\blacksquare$  | $(A = B) \wedge (B \le C)$       | <b>ІСТИНА</b> , якщо А дорівнює В<br>і В менше або дорівнює $C$ |
|                   |                 | $\neg$ (B $\leq$ C)              | ІСТИНА, якщо В більше С                                         |

Таблиця 7 – Логічні оператори і приклади їх використання

Логічні оператори «АБО» та «І» працюють з двома операндами, а оператор «НІ» – з одним.

### **2.2 Оператори розгалуження**

#### **2.2.1 Оператор «умовного переходу» if**

Оператор **if** використовується під час реалізації обох базових структур розгалуження (див. рис. 4) і дозволяє залежно від результату перевірки умови виконувати або не виконувати деяку дію або групу дій (у вигляді вкладеного блоку). Шаблон для запису оператора **if** створюється за допомогою кнопки

if  $\blacksquare$ на панелі програмування і має вигляд • if  $\blacksquare$ 

*Правило заповнення шаблону*:

– праворуч від ключового слова **if** записується умова, що перевіряється;

– ліворуч від ключового слова **if** записується дія, що виконується, якщо умова має значення ІСТИНА (рис. 6, *а*). Для виконання декількох дій треба створити вкладений блок за допомогою кнопки (рис. 6, *б*). При цьому цей блок буде розташований нижче ключового слова **if** (рис. 6, *в*).

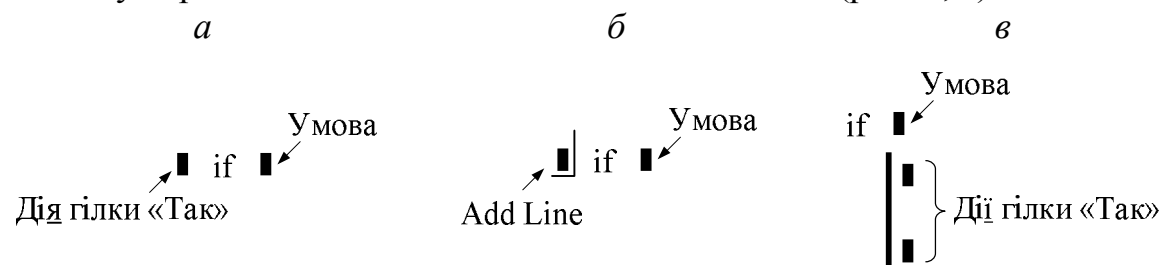

Рисунок 6 – Правило заповнення шаблону оператора **if**

Приклади заповнення шаблонів оператора **if**:

1. y **←** 3 if x < 0 – якщо умова (х > 0) має значення ІСТИНА, то виконується одна дія, а саме змінній *y* присвоюється значення три.

$$
\quad \text{if } x > 0
$$

$$
\begin{array}{c}\n y \leftarrow \sqrt{x} \\
 z \leftarrow \frac{a}{\sqrt{x}}\n \end{array}
$$

 $2 \mid$  $x$  – якщо умова ( $x > 0$ ) має значення ІСТИНА, то виконується дві дії, а саме обчислюються змінні *y* та *z*.

*Правило виконання оператора* **if**: виконання оператора «умовного переходу» починається з обчислення умови. Якщо вона приймає значення ІСТИНА, то виконується дія, яка введена ліворуч від оператора **if** або дії, введені в його вкладеному блоці. Якщо умова приймає значення ХИБНІСТЬ, то виконання програми переходить до оператора, розташованого в наступному рядку після завершення оператора **if**.

Наприклад:

$$
\begin{cases} x \leftarrow 3 \cdot x & \text{if } x < 0 \\ y \leftarrow x^2 \end{cases}
$$

1. Спочатку перевіряється умова (х<0) для заданого значення *х.*

2. Якщо умова має значення ІСТИНА, то виконується оператор  $x \leftarrow 3 \cdot x$ , а потім оператор  $y \leftarrow x^2$ .

3. Якщо ж умова має значення ХИБНІСТЬ, тобто  $x \ge 0$ , то виконується тільки оператор  $y \leftarrow x^2$ , а оператор  $x \leftarrow 3 \cdot x$  не виконується.

## **2.2.2 Оператор «іншого вибору» otherwise**

Оператор **otherwise** використовується спільно з оператором **if** для введення додаткової гілки обчислень у базовій структурі «ЯКЩО» (див. рис. 4, *а*). Шаблон для запису оператора **otherwise** створюється за допомогою кнопки otherwise на панелі програмування.

*Правило заповнення шаблону*. Ліворуч від ключового слова **otherwise**  записується дія (рис. 7, *а*) або створюється вкладений блок (рис. 7, *б*) з групою дій (рис. 7, *в*), які виконуватимуться, якщо умова, записана в операторові **if**, має значення ХИБНІСТЬ.

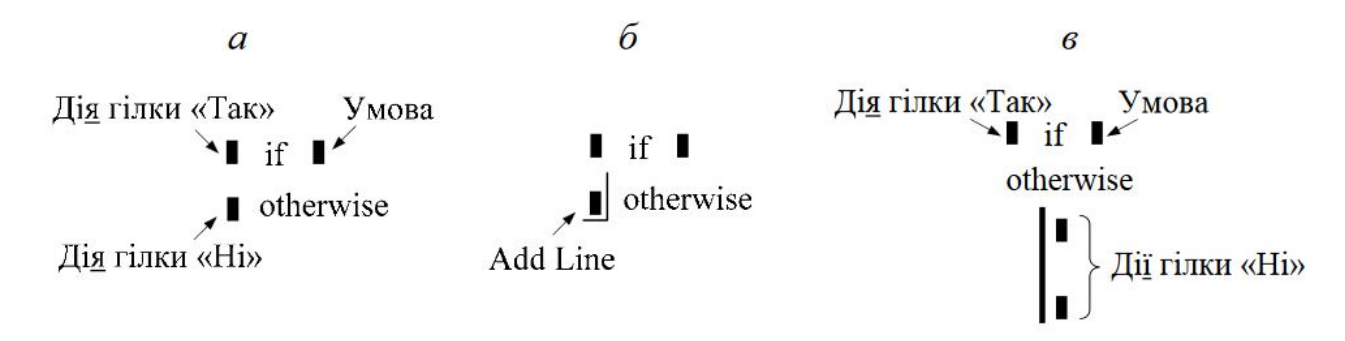

Рисунок 7 – Правило заповнення шаблону оператора **otherwise**

*Правило виконання оператора* **otherwise**: обчислюється умова, яка записана в попередньому операторові **if**. Якщо умова приймає значення ХИБНІСТЬ, то виконуються дії, записані в операторі **otherwise**, після чого виконання програми переходить до оператора, розташованого в наступному рядку після завершення оператора **otherwise**.

Наприклад:

 $x \leftarrow 3 \cdot x$  if  $x < 0$  $y \leftarrow x^2$  otherwise

1. Спочатку перевіряється умова (х<0) для заданого значення *х.*

2. Якщо умова має значення ІСТИНА, то виконується тільки оператор  $x \leftarrow 3 \cdot x$ , а оператор  $y \leftarrow x^2$  не виконується.

3. Якщо ж умова має значення ХИБНІСТЬ, тобто  $x \ge 0$ , то виконується тільки оператор  $y \leftarrow x^2$ , а оператор  $x \leftarrow 3 \cdot x$  не виконується.

Якщо ж операторові **otherwise** передують декілька операторів **if**, то оператор **otherwise** виконується тільки в тому випадку, якщо у всіх попередніх операторах **if** умови приймають значення ХИБНІСТЬ.

#### **2.2.3Оператор «повернення» return**

Оператор **return** завершує роботу програми і повертає значення, записане праворуч від оператора. Значенням, яке повертається, може бути текстова або числова константа, ім'я змінної, вираз або масив. Зазвичай цей оператор використовується спільно з умовними операторами **if, otherwise** і дозволяє вийти з програми в будь-якому її місці. Шаблон оператора **return** у вигляді  $r$ <sup>eturn</sup> вставляється по кнопці <sup>return</sup> панелі програмування.

#### **3 Приклади складання логічних виразів**

*Умова завдання.* У загальному вигляді для заданої змінної та значень для порівняння (табл. 8):

1. Скласти логічні вирази для перевірки умов:

– простих, використовуючи всі оператори відношення;

– складних, використовуючи логічні оператори «АБО» та «І».

2. Написати, яких значень – ІСТИНА (1) або ХИБНІСТЬ (0) – набудуть ці умови для окремих вихідних значень, та межі.

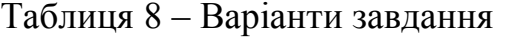

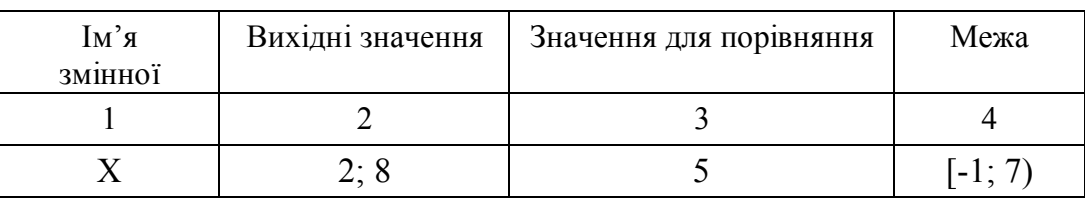

*Підготовка завдання:*

1. Скласти прості логічні вирази, використовуючи ім'я змінної (табл. 8, графа 1) і значення для порівняння (табл. 8, графа 3).

2. Записати результати виконання умов (ІСТИНА (1) або ХИБНІСТЬ(0)) для кожного із заданих значень змінної (табл. 8, графа 2).

3.Скласти складні логічні вирази, використовуючи ім'я змінної (табл. 8, графа 1) і межу (табл. 8, графа 4)

4. Записати результати виконання умов ІСТИНА (1) або ХИБНІСТЬ (0) для кожного із заданих значень змінної (табл. 8, графа 2).

Таким чином, складені логічні вирази з результатами їх виконання будуть мати вигляд (табл. 9).

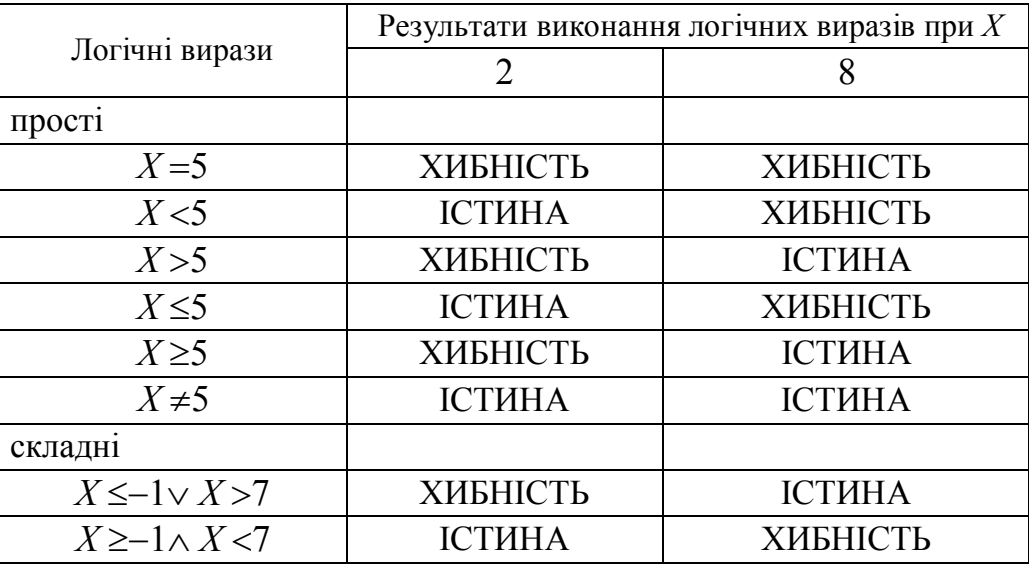

Таблиця 9 – Результати завдання

*Виконання на ЕОМ:*

1. Змінній присвоїти перше вихідне значення.

2. Ввести складені логічні вирази, використовуючи панель **Boolean**  (Булевий) і вивести їх результат, використовуючи знак числового виведення  $(=).$ 

3. Змінній присвоїти друге вихідне значення та повторити дії пункту 2.

Таким чином лістинг з результатами виконання завдання буде мати вигляд:

$$
X := 2 \quad X = 5 = 0 \quad X < 5 = 1 \quad X > 5 = 0 \quad X \le 5 = 1 \quad X \ge 5 = 0 \quad X \ne 5 = 1
$$

$$
X \le -1 \lor X > 7 = 0 \quad X \ge -1 \land X < 7 = 1
$$

```
X := 8  X = 5 = 0  X < 5 = 0  X > 5 = 1  X \le 5 = 0  X \ge 5 = 1  X \ne 5 = 1X \le -1 \vee X > 7 = 1 X \ge -1 \wedge X < 7 = 0
```
#### **4 Приклади розв'язання задач**

#### **Приклад № 1**

*Умова задачі*.

Обчислити значення  $y=b\cos x-2,55\sin(3x)$ . Вивести значення *у* разом з повідомленням «у більше 2» або «у менше або дорівнює 2» залежно від результату обчислення . Значення *х* і *b* – довільні.

*Підготовка задачі*

#### **I Математична постановка задачі**

#### **1 Прийняті позначення:**

*х* і *b* – вихідні змінні; *у* – змінна, що обчислюється ; *S* – повідомлення.

**2 Дано:** *х* і *b*

#### **3 Основні залежності:**

 $y = b \cos x - 2,55 \sin(3x) \cdot (1)$ 

*S* = «*у* більше 2»; (2)

*S* = «*у* менше або дорівнює 2». (3)

#### **4 Обмеження:**

Залежність (2) виконується, якщо  $\mathcal{Y}^{>2}$  ; Залежність (3) виконується, якщо *У*≤2 .

**5 Знайти:** *у* і *S*.

#### **II Схема алгоритму**

Схема алгоритму і її опис представлені в таблиці 10.

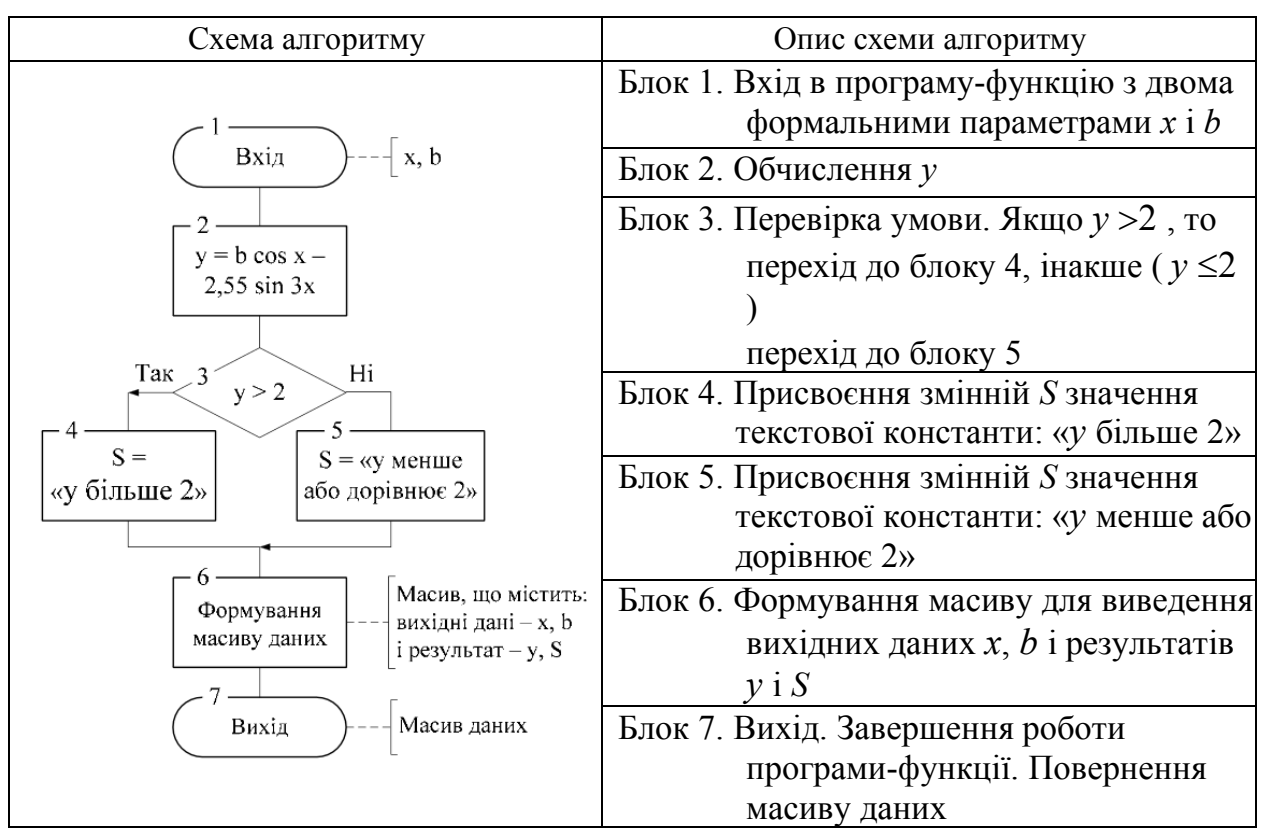

## Таблиця 10 – Схема алгоритму і її опис

## **ІІІ Текст програми**

$$
Pr1(x,b) := \begin{cases} y \leftarrow b \cdot \cos(x) - 2.55 \cdot \sin(3 \cdot x) \\ S \leftarrow "y \text{ of } 2" \text{ if } y > 2 \\ S \leftarrow "y \text{ metric a} \text{ do } \text{gopishine } 2" \text{ otherwise} \\ (\begin{array}{ccc} "x" & "b" & "Y" & \text{Tlogigomif } 1 \text{ to } y \\ x & b & y \end{array}) \end{cases}
$$

## **ІV Виконання програми**

Контрольні приклади виконання програми:

1) звернення до функції із значеннями  $x = -2$  і  $b = 4$ 

$$
Pr1(-2, 4) = \begin{pmatrix} x^2 & y^2 & y^3 & \text{Indi} \\ -2 & 4 & ? & ? \end{pmatrix}
$$

2) звернення до функції із значеннями  $x = 1$  і  $b = 5$ 

$$
Pr1(1,5) = {x'' \; "b" \; "y" \; "Повідомлення"}
$$

*Виконання програми на ЕОМ.* Лістинг з текстом програми і результатами виконання

$$
Pr1(x,b) := \begin{cases} y \leftarrow b \cdot \cos(x) - 2.55 \cdot \sin(3 \cdot x) \\ S \leftarrow "y \text{ of the same 2" if } y > 2 \\ S \leftarrow "y \text{ and the same 2" if } y > 2 \\ S \leftarrow "y \text{ and the same 2" otherwise} \\ \begin{pmatrix} x^m & y^m & \text{``Tobigomimers''} \\ x & b & y & S \end{pmatrix} \end{cases}
$$
  
1) 
$$
Pr1(-2,4) = \begin{pmatrix} "x^m & "b^m & "y^m & \text{``Tobigomimers''} \\ -2 & 4 & -2.377 & \text{''y} \text{ and the same 2" } \end{pmatrix}
$$

2) Pr1(1,5) = 
$$
\begin{pmatrix} \n''x'' & \n''b'' & \n''y'' & \n''\n\end{pmatrix}
$$

#### **Приклад № 2**

*Умова задачі*. Знайти найменше значення з двох довільних чисел. Якщо числа дорівнюють одне одному, видати повідомлення «Числа однакові».

*Підготовка задачі*

#### **I Математична постановка задачі 1 Прийняті позначення:**

*а*, *b* – два довільних числа; *М* – найменше з них.

#### **2 Дано: а, b**

**a. Основні залежності:**

$$
M = a; (1)
$$
  

$$
M = b; (2)
$$

#### **b. Обмеження:**

Залежність (1) виконується, якщо *а* – найменше. Залежність (2) виконується, якщо *b* – найменше.

Якщо числа дорівнюють одне одному, то вивести повідомлення: «Числа однакові».

**c. Знайти:** *M* або вивести повідомлення «Числа однакові».

#### **II Схема алгоритму**

Схема алгоритму і її опис наведені в таблиці 11.

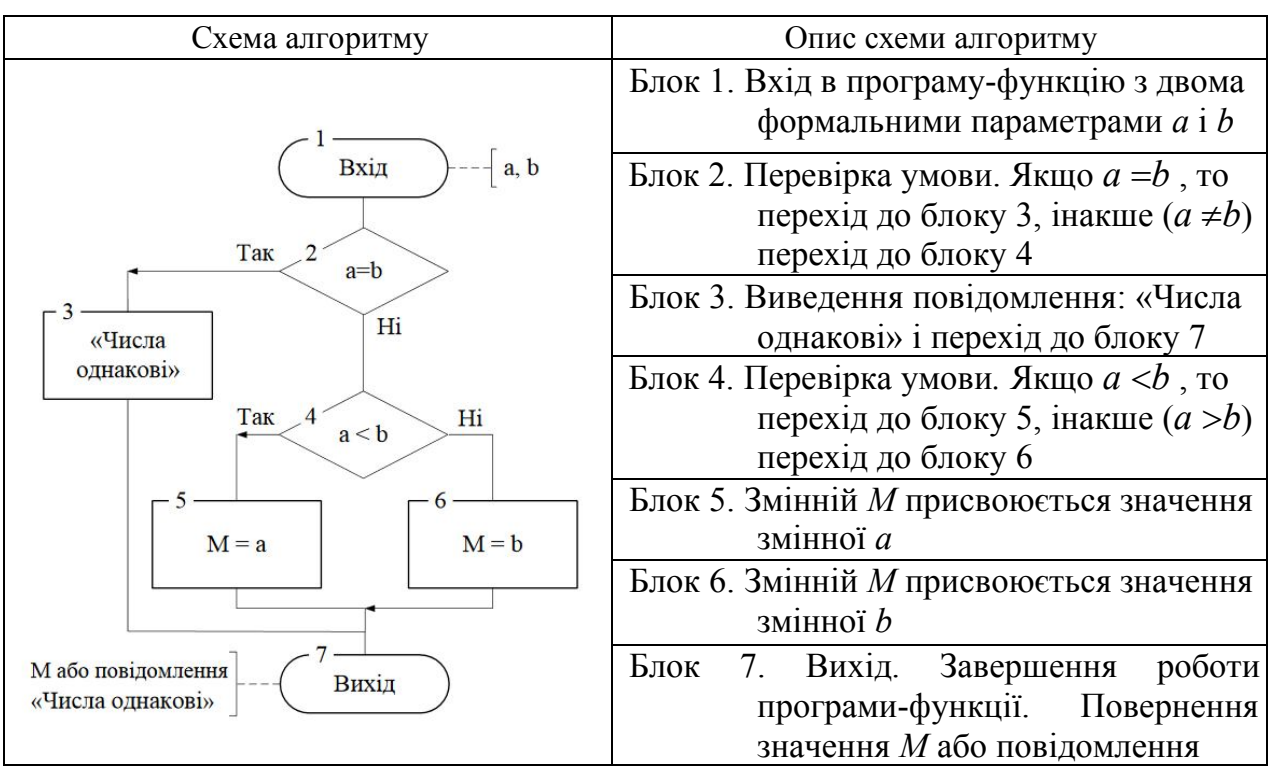

## Таблиця 11 – Схема алгоритму і її опис

## **III Текст програми**

1-й варіант. Виведення результату у вигляді числа.

 $MIN(a, b) := |$  return "Числа однакові" if  $a = b$  $M \leftarrow a$  if  $a < b$  $M \leftarrow b$  otherwise return M

2-й варіант. Виведення результату з використанням функції користувача *S*2(*x*) і вбудованих строкових функцій:

- **concat**(*S*1, *S*2, *S*3 ...) – повертає рядок, утворений приєднанням рядка *S*2 до кінця рядка *S*1, *S*3 до кінця *S*2 тощо;

- **num2str**(*z*) – повертає рядок, перетворюючи десяткове число *z* в рядок символів.

S1 := " найменше "  $S_2(x)$  := num2str (x)  $MIN(a, b) := |$  return "Числа однакові" if  $a = b$  $M \leftarrow a$  if  $a < b$  $M \leftarrow b$  otherwise return concat("З двох чисел: ",  $S2(a)$ , " i ",  $S2(b)$ ,  $S1$ ,  $S2(M)$ )  $:=$ 

## **IV Виконання програми**

1-й варіант МІ $N(3, 5) = 3$  МІ $N(9, 4) = 4$  МІ $N(8, 8) =$  "Числа однакові" 2-й варіант МП $N(3, 5) =$  "З двох чисел: 3 і 5 найменше 3"

### **Приклад № 3**

*Умова задачі*. Обчислить значення *у* за однією з таких формул залежно

від заданого значення *х*:

$$
y = \begin{cases} 5\cos^2 x, \text{ gKIIO } x \in [1, 10], \\ \sqrt{x}, \text{ gKIIO } x > 10. \end{cases}
$$

Як результат функція повинна повертати:

– вихідне значення *х*;

– результат обчислення *y*;

– номер формули, що використовується для обчислення.

Якщо значення *х* не належить жодному із заданих інтервалів, слід передбачити виведення повідомлення «*х* поза інтервалом».

#### **I Математична постановка задачі**

#### **1 Прийняті позначення:**

*х* – вихідна змінна; *у* – змінна, що обчислюється; *N* – номер формули; *Rez* – змінна, що містить результат (або повідомлення, або матриця із значеннями *х*, *у* та *N*).

**2 Дано:** *х*.

**a. Основні залежності:**

$$
y=5\cos^3 x
$$
; (1)  $N=1$ ; (2)  $y=\sqrt{x}$ ; (3)  $N=2$ ; (4)  
\n $Rez = \alpha \text{ nosa irrepbauom}$ ; (5)  $Re z = \begin{pmatrix} x^2 & y^2 & N \\ x & y & N \end{pmatrix}$ ; (6)

#### **b. Обмеження:**

Залежності (1) і (2) виконуються, якщо *х* належить інтервалу [1, 10]. Залежності (3) і (4) виконуються, якщо *x*>10.

Залежність (5) виконується, якщо *x*<1, тобто *х* поза інтервалом. Залежність (6) виконується, якщо *х* належить інтервалу [1, ∞].

**c. Знайти**: значення *у* або вивести повідомлення.

# **II Схема алгоритму**

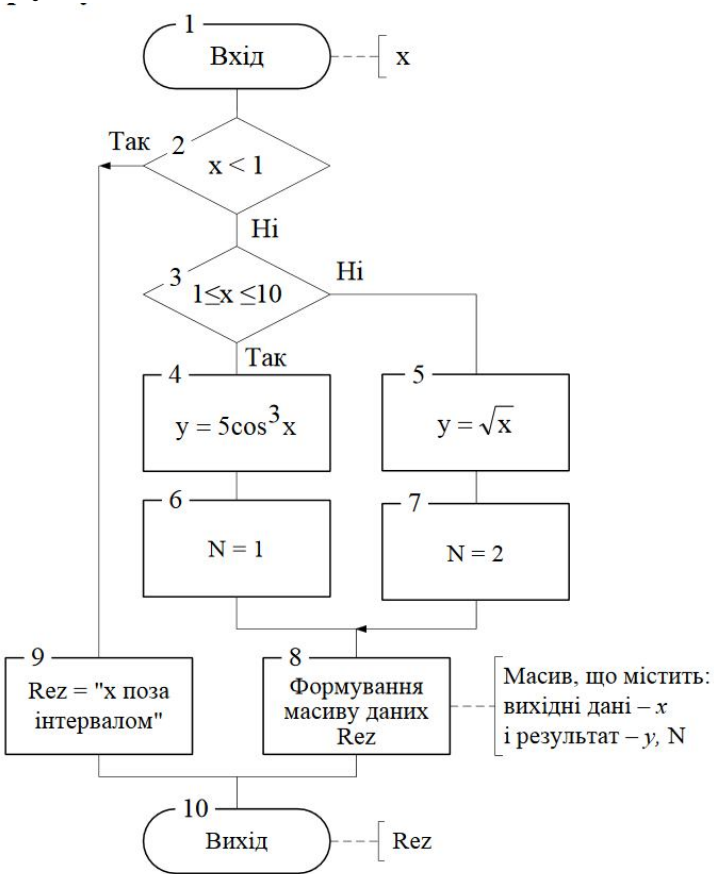

# **III Текст програми**

$$
Y(x) := \begin{cases} \text{Rez} \leftarrow "x \text{ nosa irrepbanom" if } x < 1 \\ \text{otherwise} \\ \text{if } x \ge 1 \land x \le 10 \\ \begin{cases} y \leftarrow 5 \cdot \cos(x)^3 \\ N \leftarrow 1 \end{cases} \\ \text{otherwise} \\ \begin{cases} y \leftarrow \sqrt{x} \\ N \leftarrow 2 \\ N \leftarrow 2 \\ \begin{cases} x \cdot "y" "N^{0} \phi \text{opmynm"} \\ x \cdot y \cdot N \cdot \end{cases} \end{cases} \end{cases}
$$

31

**IV Виконання програми**<br>  $Y(0.5) = "x \text{ nosa } \pi$ іапазоном"<br>  $Y(-2) = "x \text{ nosa } \pi$ іапазоном"<br>  $Y(4) = \begin{pmatrix} "x" & "y" & "N2 \text{ dopмуm1"} \\ 4 & -1.396 & 1 \end{pmatrix}$ 

a := 15 
$$
Y(a) = \begin{pmatrix} "x" & "y" & "N0 \text{ dopmym1"} \\ 15 & 3.873 & 2 \end{pmatrix}
$$

#### **5 Зміст звіту**

- 1. Тема і мета лабораторної роботи.
- 2. Для заданого варіанту кожної задачі:
	- 2.1. Умова задачі.
	- 2.2. Математична постановка.
	- 2.3. Схема алгоритму.
	- 2.4. Текст програми.
- 2.5. Контрольні приклади виконання програми.

3. Лістинг всіх програм і результатів їх виконання.

#### **6 Контрольні завдання та запитання**

1. Який обчислювальний процес називається розгалуженим?

2. Які базові структури алгоритмів використовуються в обчислювальних процесах, що розгалужуються?

- 3. Призначення базової структури «ЯКЩО».
- 4. Призначення базової структури «ОБХІД».
- 5. Як описується в програмному блоці структура «ЯКЩО»?
- 6. Як описується в програмному блоці структура «ОБХІД»?
- 7. Перелічите оператори відносин.
- 8. Перелічите логічні оператори.

9. У чому відмінність логічних виразів від арифметичних?

- 10. Що таке проста умова? Приведіть приклади.
- 11. Що таке складна умова? Приведіть приклади.
- 12. Правило заповнення і виконання оператора if.
- 13. Правило заповнення і виконання оператора otherwise.

#### **7 Варіанти завдань**

ЗАВДАННЯ № 1. Рівень складності – простий.

У загальному вигляді для заданої змінної та значень для порівняння (табл. 11):

- 1. Скласти логічні вирази для перевірки умов:
	- простих, використовуючи всі оператори відношення;
	- складних, використовуючи логічні оператори «АБО» та «І».

2. Написати, яких значень – ІСТИНА (1) або ХИБНІСТЬ (0) – набудуть ці умови для окремих вихідних значень, та межі.

| $N_2$<br>$3/\Pi$ | Ім'я<br>змінної | Вихідні<br>значення | Значення<br>ДЛЯ<br>порівняння | Межа        | $N_2$ | Ім'я<br>змінної | Вихідні<br>значення | Значення<br>ДЛЯ<br>порівняння | Межа        |
|------------------|-----------------|---------------------|-------------------------------|-------------|-------|-----------------|---------------------|-------------------------------|-------------|
| 1                | a               | 12; 30              | 21                            | [20; 51]    | 16    | J               | 16; 40              | 21,5                          | $(-1; 45)$  |
| $\overline{2}$   | $\mathbf b$     | 23; 50              | 32                            | $-2; 50)$   | 17    | K               | 17,5;30             | 30                            | [12; 45]    |
| $\overline{3}$   | $\mathbf c$     | 3; 10,5             | 3                             | [0; 5]      | 18    | L               | $-18; 5$            | $\overline{2}$                | $(-7,5;5]$  |
| 4                | d               | $-4; 20,5$          | 20                            | (20; 47)    | 19    | Z               | 19; 63              | 19                            | [10; 63)    |
| 5                | f               | $-5,9;10$           | 10                            | $[-2; 10]$  | 20    | $\mathcal{C}$   | 20; 25              | 20,3                          | $(-4; 30)$  |
| 6                | q               | 60; 75              | 62,5                          | [20; 81]    | 21    | $\rm V$         | $-21; 3$            | 3                             | $[-20; 8]$  |
| 7                | W               | $-7; 15$            | $\theta$                      | $[-20; 1)$  | 22    | B               | 22,1;85             | 80                            | $[-2; 200)$ |
| 8                | $\mathbf{r}$    | 80; 95              | 95                            | (80; 99)    | 23    | N               | $-23,4; -5$         | $-5$                          | $(-10; 3)$  |
| 9                | t               | 9; 35               | 10,5                          | $(-1; 35)$  | 24    | M               | 24; 39,3            | 28                            | [24; 57]    |
| 10               | $\mathbf{u}$    | $-10; 5$            | 1                             | [2; 15, 5]  | 25    | F               | 25; 52              | 40                            | (8,5;65]    |
| 11               | $\mathbf{i}$    | 11; 25              | $\overline{4}$                | (7,5; 25)   | 26    | S               | $-26; 11,5$         | 6                             | $[-26; 36)$ |
| 12               | p               | 12; 33              | 33,7                          | [10; 33)    | 27    | I               | $-27; 40,5$         | 20                            | $(-40; 80)$ |
| 13               | S               | $-13$ ; $-5,4$      | $-10$                         | $(-4; -1)$  | 28    | T               | $-28,3;6$           | 6                             | $[-10; 0]$  |
| 14               | g               | 14,2;55             | 55                            | [20; 80]    | 29    | H               | 29; 120             | 100                           | [9; 120)    |
| 15               | $\mathbf h$     | $-15; 19$           | $-15$                         | $[-20; 20)$ | 30    | $\mathbf R$     | $-33; 2,5$          | 2,5                           | $(-10; 5)$  |

Таблиця 12 – Варіанти завдання № 1

ЗАВДАННЯ № 2. Рівень складності – простий. Вихідні дані задати самостійно.

Таблиця 12 – Варіанти завдання № 2

| $N_2$<br>$3/\Pi$ | Умова задачі                                                                         |
|------------------|--------------------------------------------------------------------------------------|
| $\mathbf{1}$     | Ввести два нерівні числа $X$ і $V$ . Якщо менше з них $X$ , то збільшити його двічі, |
|                  | а інакше вивести повідомлення: «Х більше У».                                         |
| $\overline{2}$   | $  A-B  $                                                                            |
|                  | Ввести два нерівні числа $A$ і $B$ . Якщо $A$ більше $B$ , то обчислити              |
|                  | інакше вивести повідомлення: «А менше В».                                            |
| 3                | $a+b$                                                                                |
|                  | Ввести три числа a, b i c. Якщо с не дорівнює нулю, то обчислити с                   |
|                  | інакше вивести повідомлення: «с дорівнює 0».                                         |
| $\overline{4}$   | Ввести два довільні числа $b$ і $c$ . Обчислити їх добуток, якщо $b$ більше або      |
|                  | дорівнює с, інакше вивести повідомлення: «b менше с».                                |
| 5                | Ввести два нерівні числа Z і X. Якщо менше з них Z, то піднести його в куб, а        |
|                  | інакше вивести повідомлення: «Х більше $Z$ ».                                        |
| $6*$             | Ввести одне ціле число В. Вивести повідомлення: «Число парне», якщо воно             |
|                  | кратне двом, інакше вивести повідомлення «Число непарне».                            |
| $7\phantom{.0}$  | Ввести два нерівні числа у і z. У меншого з цих чисел змінити знак на                |
|                  | протилежний.                                                                         |
| 8                | Ввести два довільні числа у і z. Якщо введені числа дорівнюють один одному,          |
|                  | то змінній р присвоїти одиницю, інакше вивести повідомлення: «числа не               |
|                  | pibhi».                                                                              |
|                  |                                                                                      |

# Продовження таблиці 13

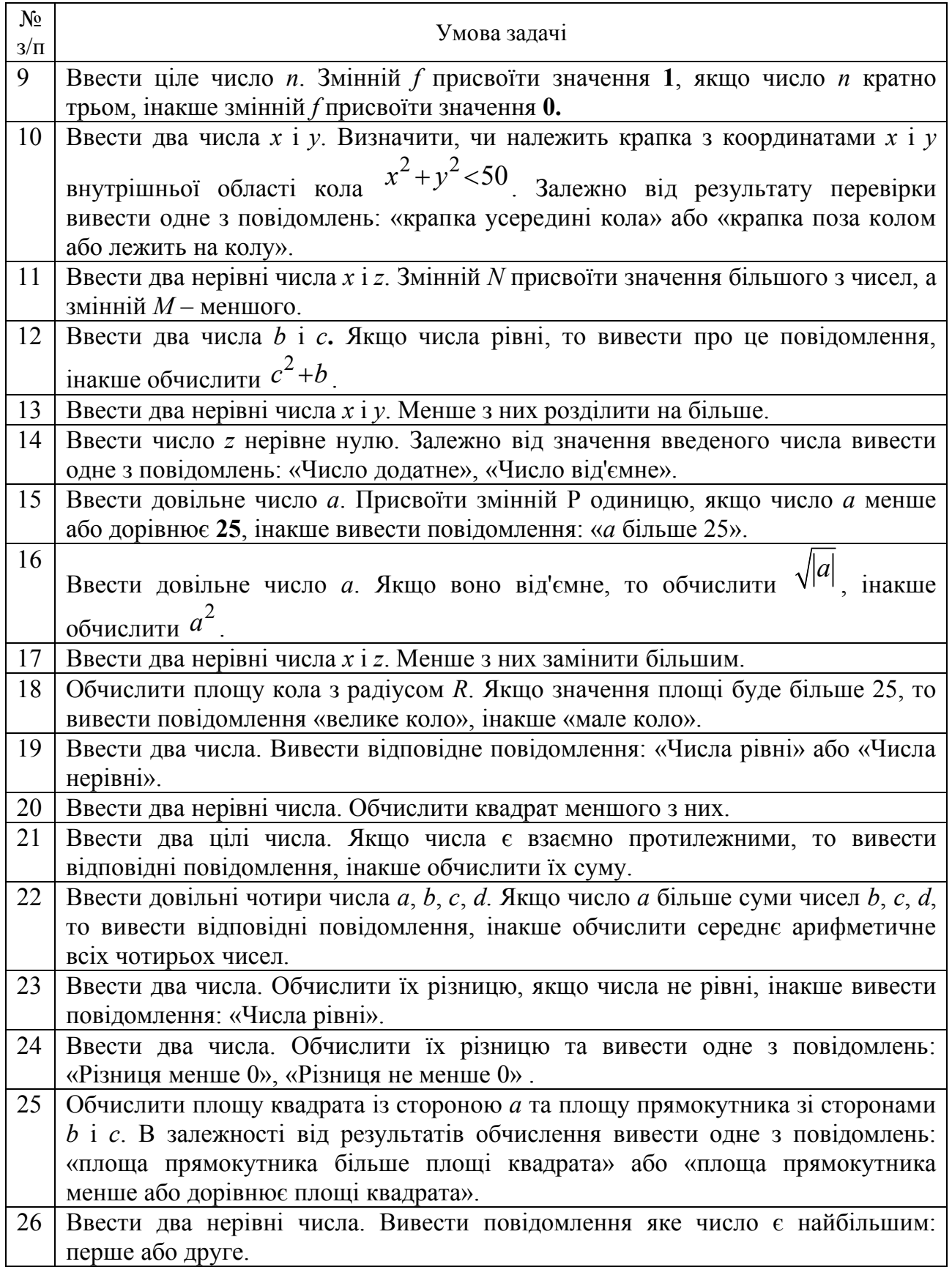

Закінчення таблиці 13

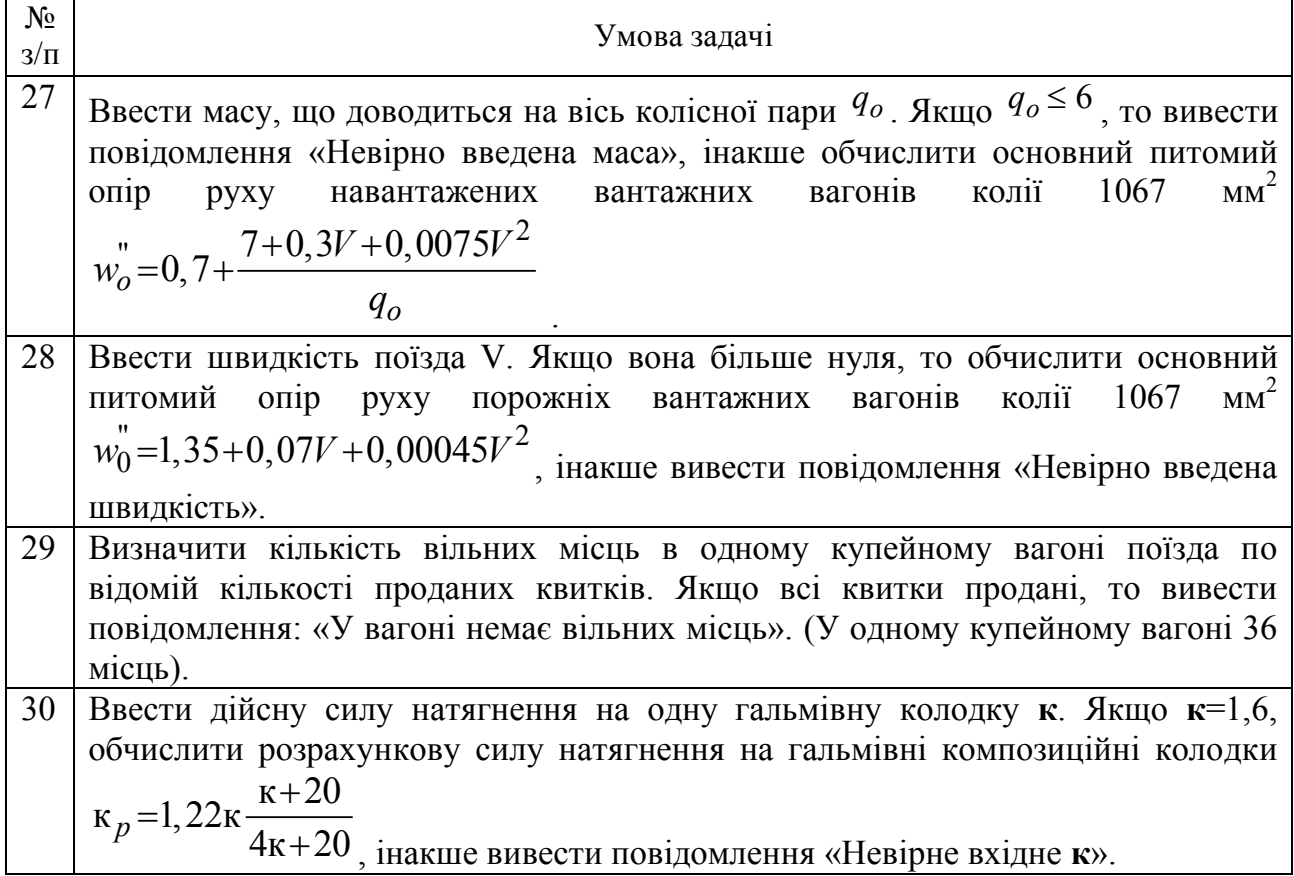

Кратність числа x числу у можна визначити вбудованою функцією mod(x, у), яка повертає залишок від ділення x на у. Аргументи повинні бути дійсними. Результат має один знак з х. Наприклад,  $mod(14, 7)= 0$  означає, що число 14 кратне числу 7, оскільки за- лишок від ділення 14 на 7 дорівнює нулю; mod(10, 7)= 3 означає, що число 10 некратне числу 7, оскільки залишок від ділення 10 на 7 дорівнює трьом.

ЗАВДАННЯ № 3. Рівень складності – середній.

Скласти функцію користувача, яка залежно від заданого користувачем значення *x* обчислює значення за однією із заданих формул *y*1, *y*2, або *y*3. Для спрощення складання програмного блоку рекомендується замість *y*1, *y*<sup>2</sup> і *y*<sup>3</sup> використовувати одне і те саме ім'я, наприклад *у*. Виведення результатів оформити у вигляді матриці, яка повинна містити:

– значення *x*, що вводиться;

– результат обчислення;

– номер формули, використовуваної для обчислення;

– у разі введення значення *x*, що не належить жодному із заданих інтервалів, передбачити виведення повідомлень «*x* поза діапазоном» і «формули немає».

У разі виклику функції значення х слід брати з різних діапазонів, щоб перевірити роботу всіх гілок програми.

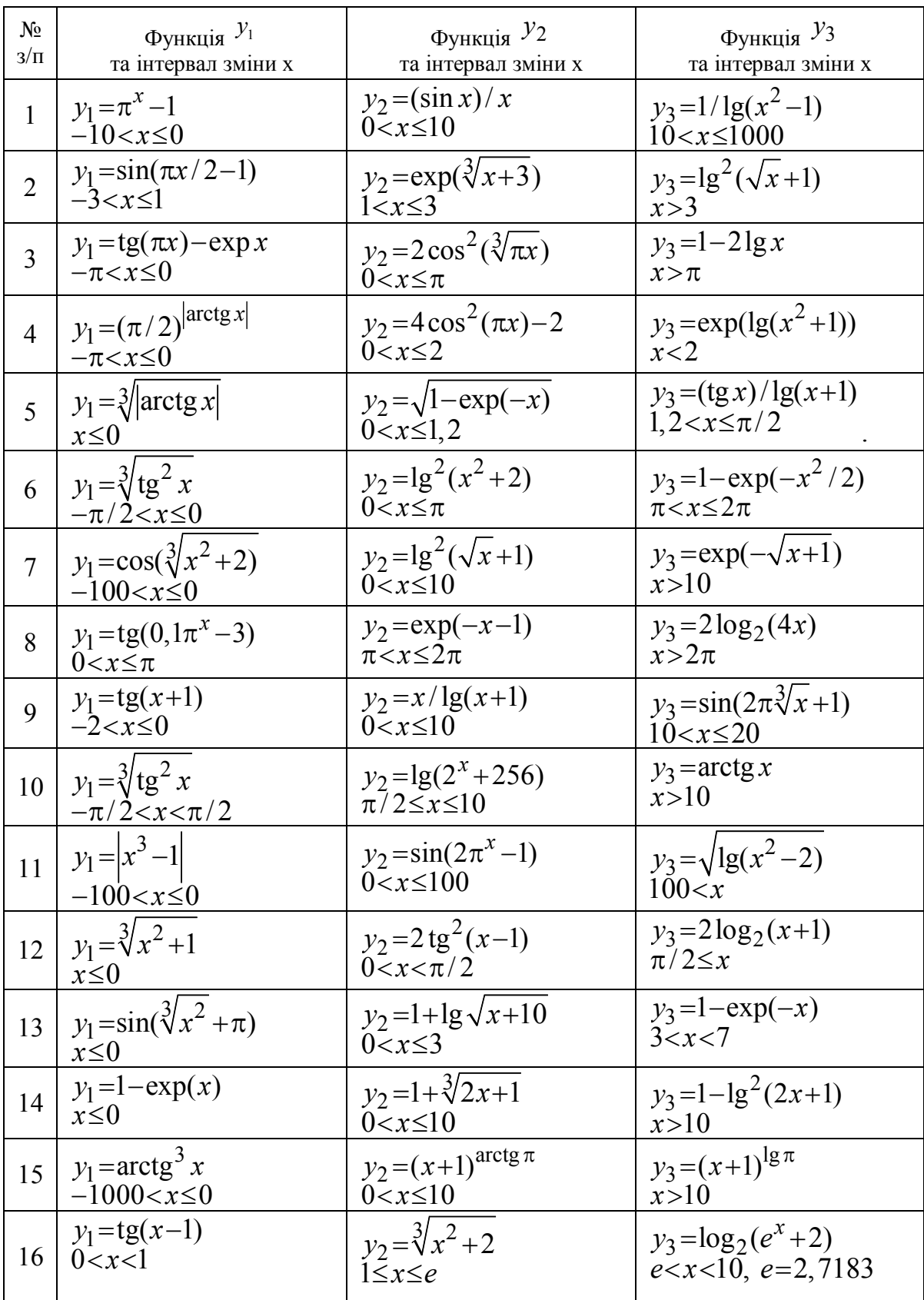

# Таблиця 14 – Варіанти завдання № 3

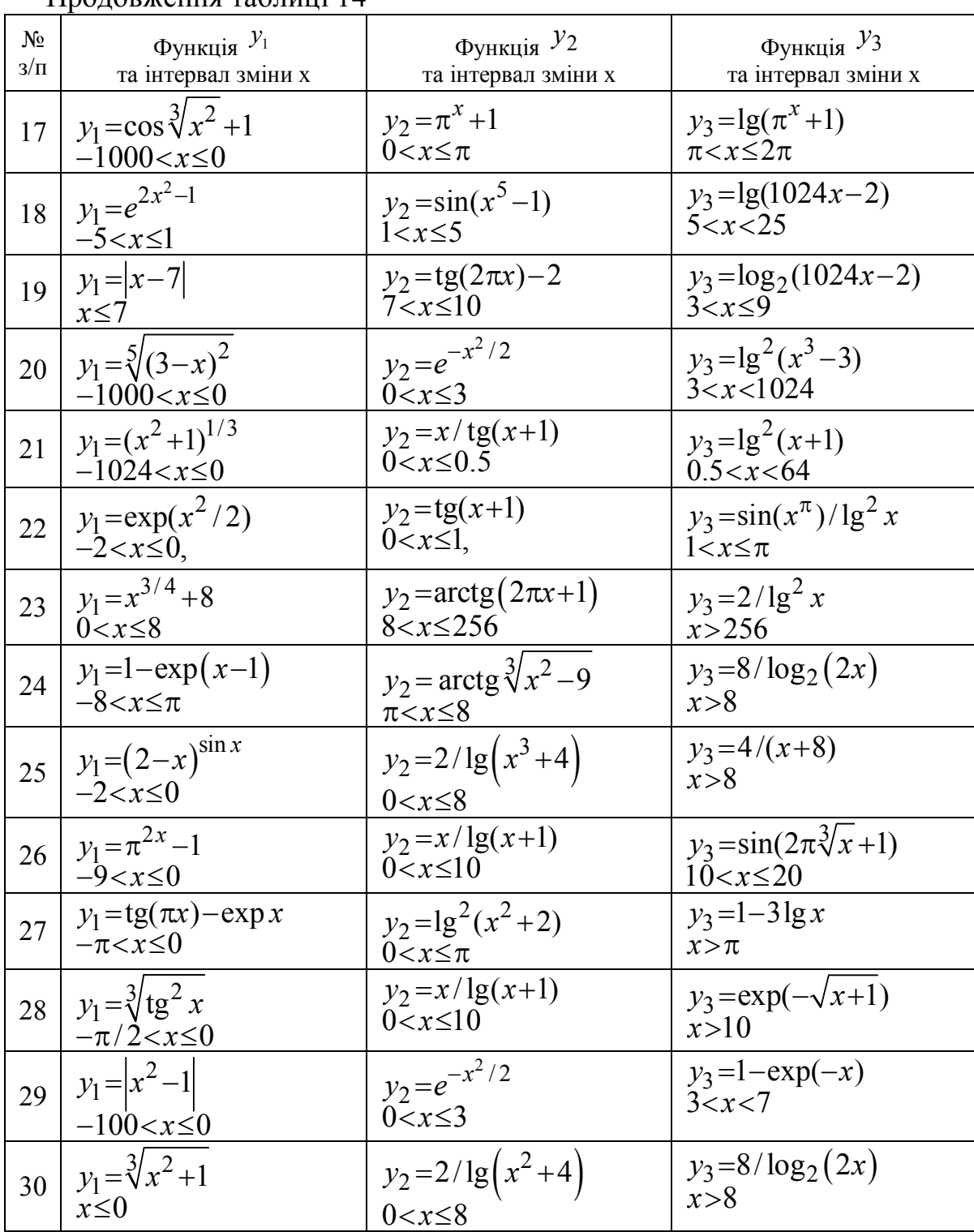

Продовження таблиці 14

ЗАВДАННЯ № 4. Рівень складності – складний.

Обчислити значення виразу відповідно до заданого варіанта табл. 15. Тут МІН, МАКС – знаходження програмним шляхом мінімального і максимального з виразів, перерахованих у дужках. Для перевірки обчислити заданий вираз із використанням вбудованих функцій у середовищі MathCad **min**() и **max**().

| $N_2$<br>$3/\Pi$ | Вираз                                                                                  | $N_2$<br>$3/\Pi$ | Вираз                                                                                                    |
|------------------|----------------------------------------------------------------------------------------|------------------|----------------------------------------------------------------------------------------------------|
| $\mathbf{1}$     | $A = \frac{\text{MH}(c \cdot f, d) + 5}{\text{MAKC}(c, d \cdot f/2)}$                  | 16               | $Z =$ MAKC(3a, x) – MIH(a-x, y)<br>$x+y$                                                                                       |
| $\overline{2}$   | $B = \frac{\text{MAKC}(x+y, y \cdot z)}{\text{MH}(y+z, x)}$                            | 17               | $P=\frac{\text{MAKC}(x, y \cdot z)}{x \cdot y \cdot z} + \text{MH}(x-y, z)$                                                    |
| $\overline{3}$   | $H = \frac{\text{MH}(x-z, y)}{\text{MAKC}(x, z) + z}$                                  | 18               | $Q = \frac{d - \text{MH}(d, a)}{\text{MAKC}(c \cdot d,  a )}$                                                                  |
| $\overline{4}$   | $V = \frac{\text{MAKC}(x-a,b) + \text{MH}(a,b+x)}{B}$<br>2a                            | 19               | $U = \text{MAKC}(a, b) + \frac{\text{MH}(a, b \cdot c)}{2}$                                                                    |
| 5                | $F = \frac{\text{MIH}(x+y, y+z)}{\text{MAKC}(x, y-z)} + x \cdot y$                     | 20               | T = $\frac{\text{MAKC}(x^3 - y, z)}{\text{MH}(x + y + z, \frac{x \cdot y \cdot z}{3})}$                                        |
| 6                | $W = \frac{\text{MH}(x, a \cdot b)}{\text{MAKC}(a+b, x)}$                              | 21               | $S = \frac{\text{MAKC}(x-y, y) - \text{MH}(x+y, z)}{10 - y}$                                                                   |
| $\overline{7}$   | $P=\frac{\text{MH}(x-y, y-z)\cdot \text{MAKC}(x+y, z)}{y-z}$                           | 22               | $L=\frac{\text{MH}(z,y+2)}{\text{MAKC}(x\cdot y,z)-y}$                                                                         |
| 8                | $C=MIH(x, b\cdot x)+2\cdot \text{MAKC}(a-x,b)$                                         | 23               | $J=MIH(a^2 \cdot b, x^3)$ -MAKC $(a \cdot x, b+x)$                                                                             |
| 9                | $Q = \frac{ MAKC(x-y,z) - MIH(3y,x) }{4z+x}$                                           | 24               | $D=\frac{\text{MH}(x-a,a-b)}{2\text{MAKC}(x,a+b)}$                                                                             |
| 10               | MIH $(5x, y+\frac{z}{5})$<br>F= $\frac{1}{2(1+x)(1-x)} + x^3$<br>$\text{MAKC}(x, y-3)$ | 25               | $\begin{array}{c}\nI = \frac{\text{MAKC}(x, z) - \text{MH}(y, x-2)}{2}\n\end{array}$<br>$x+y^4$                                |
| 11               | $Z = \frac{\text{MH}(x+b, y) - x}{x}$<br>$\text{MAKC}(x^2, y \cdot b)$                 | 26               | $T = \frac{\text{MH}(x+y,z)}{x+y,z}$<br>MAKC $(x^3 + z^2) + 5$                                                                 |
| 12               | $N = \frac{\text{MAKC}(x \cdot z, y)}{\text{MH}(x + y + z, x \cdot y \cdot z)}$        | 27               | $\frac{\textcolor{blue}{I=10}-\frac{\text{MAKC}(x \cdot z, y \cdot z-8)}{\text{MH}(x+\frac{y}{2},z)}}{\textcolor{blue}{I=10}}$ |
| 13               | $A = \frac{\text{MAKC}(c^3, d) + 7}{\text{MH}(d+c, a^2)}$                              | 28               | $P=MAKC(x y ,z)+3 \cdot MH(z,\frac{x+y}{2})$                                                                                   |
| 14               | $B=5 \cdot \text{MH}(a,b\cdot c) - \text{MAKC}(a-c,b)$                                 | 29               | $J = \frac{\text{MIH}(b \cdot x + 2, c) + \text{MAKC}(c - b, x)}{}$<br>5                                                       |
| 15               | $R = MH(c \cdot d, n) + MAKC(c, n \cdot d)$                                            | 30               | $C=MAKC(a+n,m)-3MIH(m-n,a)$                                                                                                    |

Таблиця 15 – Варіанти завдання № 4

## **ПРОГРАМУВАННЯ ЗАДАЧ ЦИКЛІЧНОЇ СТРУКТУРИ**

Мета роботи:

1. Навчитися розробляти математичну постановку задачі, схему алгоритму та програму циклічного обчислювального процесу.

2. Вивчити оператор циклу **for**.

3. Освоїти прийоми переходу від схеми алгоритму до програми.

## **1 Порядок виконання роботи**

1. Ознайомитися з короткими теоретичними відомостями.

2. У зошиті підготувати задачу для розв'язання на комп'ютері (математична постановка, схема алгоритму та її опис, текст програми, контрольні приклади виконання програми).

3. Завантажити MathCad, набрати текст програми та налагодити її, отримати результати виконання програми.

4. Проаналізувати результати.

## **2Короткі теоретичні відомості**

#### **2.1 Алгоритм циклічної структури**

Алгоритм, в якому передбачено неодноразове виконання однієї і тієї ж послідовності дій при різних значеннях деяких змінних, називається циклом.

Змінна, що програмно змінюється при кожному новому повторенні обчислень, називається змінною циклу.

Сукупність арифметичних і логічних дій, що виконується багато разів при різних значеннях змінної циклу називається тілом циклу.

У середовищі MathCad використовуються два види циклів:

- цикл «з параметром»;

- цикл «з передумовою»;

Циклічні базові структури приведені на рисунку 8.

У даній лабораторній роботі розглядається тільки цикл «з параметром», в якому для змінної циклу заздалегідь відомі межі її змінення та крок. Позначимо: x – змінна циклу,  $x_{\text{n}}$  – початкове значення,  $x_{\text{k}}$  – кінцеве значення,  $\Delta x$  – крок її змінення. При цьому будемо вважати наступне:  $x_{\pi} < x_{\kappa}$ , а  $\Delta x > 0$ . Кількість повторень циклу «з параметром», обчислюється за формулою

к п ц.ч 1 *х х <sup>N</sup> х* , де ц.ч – ціла частина.

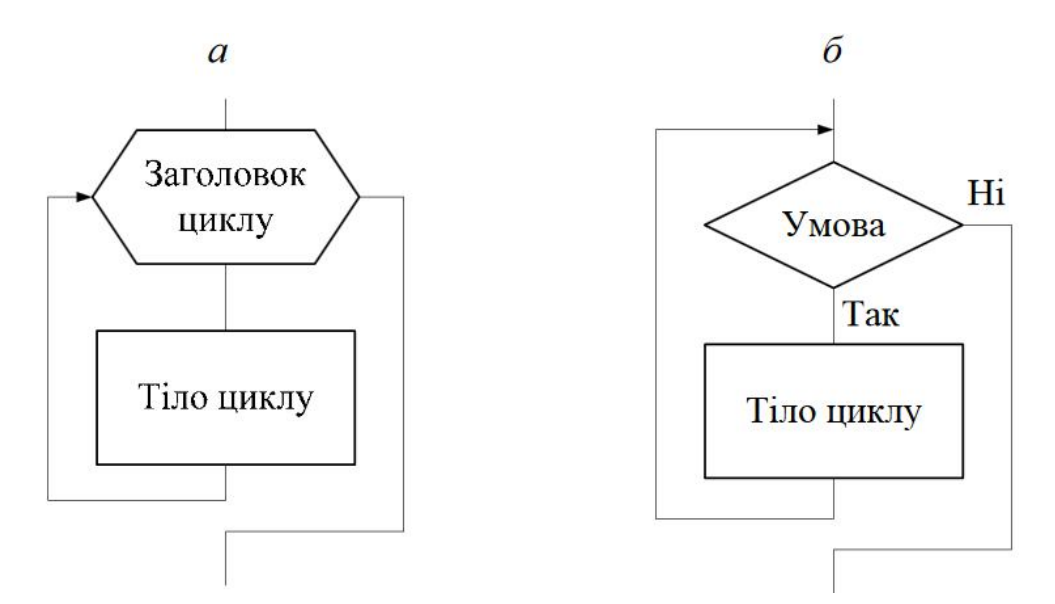

Рисунок 8 – Циклічні базові структури: *а* – цикл «з параметром»; *б* – цикл «з передумовою»

Цикл «з параметром» складається зазвичай з одних і тих самих кроків, які розташовані в певному порядку. Розгорнута схема алгоритму такого циклу із змінною *х* в загальному вигляді наведена на рис. 9. Тут перевірка умови здійснюється до виконання тіла циклу. Якщо при першій же перевірці умова виявиться хибною, то тіло циклу жодного разу не буде виконуватися.

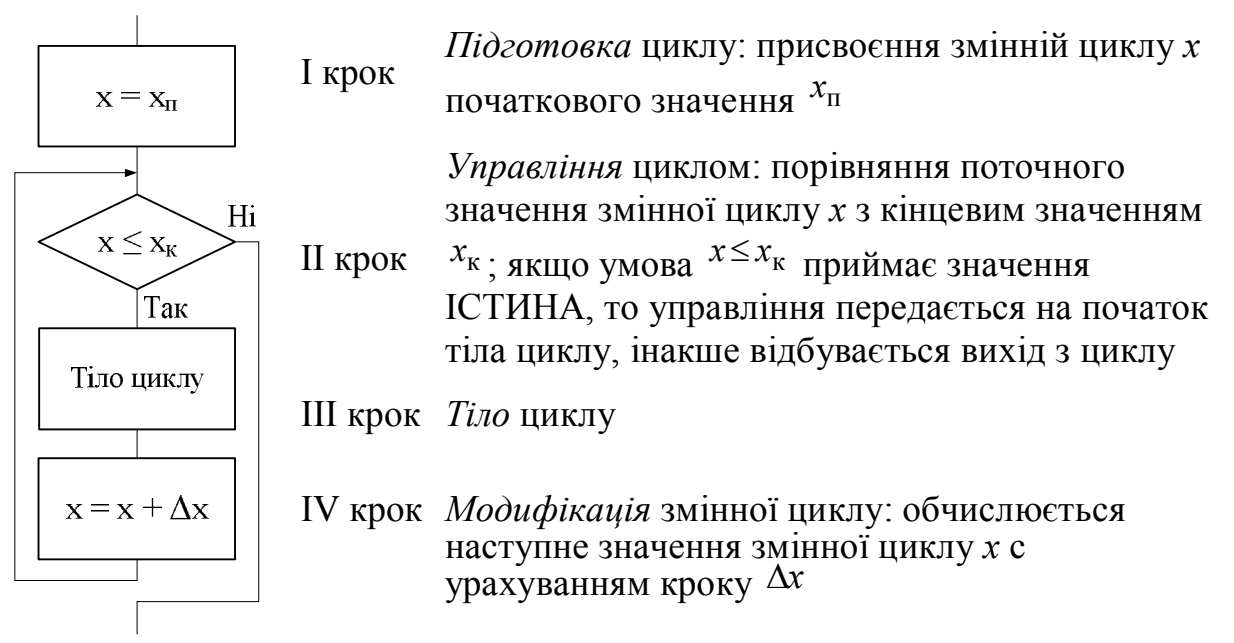

Рисунок 9 – Розгорнута схема алгоритму циклу «з параметром»

На рисунку 10 в загальному вигляді поданий скорочений варіант схеми алгоритму циклу «з параметром», у якому в блоці «модифікація» для змінної циклу *х* задаються її параметри, тобто *х*п , *х*к , *х* . У цьому блоці передбачається виконання I, II і IV кроків циклу (див. рис. 9) для змінної *х* із заданими параметрами.

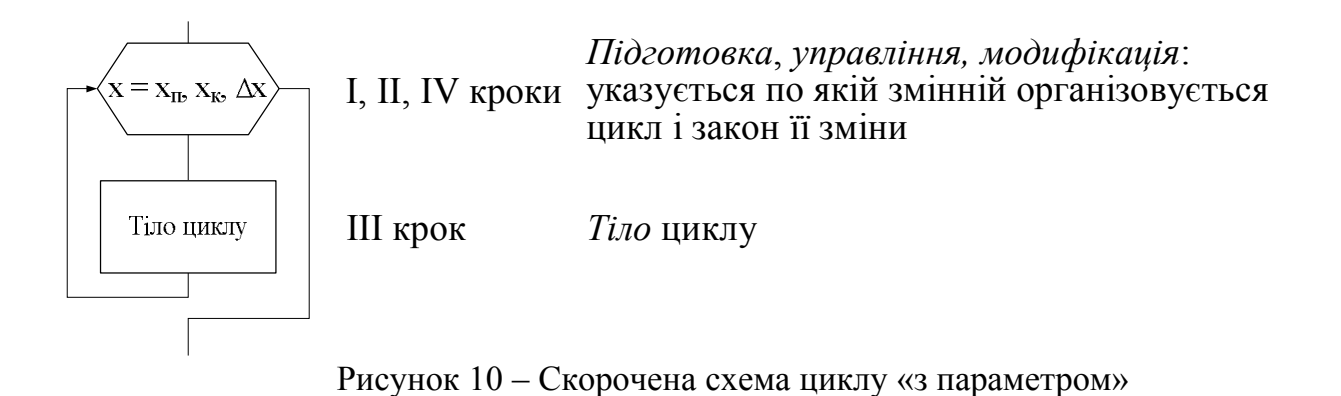

## **2.2 Оператор циклу for**

У кожній мові програмування міститься ряд операторів, призначених для опису циклічних обчислювальних процесів. У середовищі MathCad використовується два оператори циклу: **for** і **while**. У даній роботі розглядається тільки оператор циклу **for**.

Оператор **for** використовується для реалізації циклу «з параметром». for Шаблон для запису оператора **for** створюється за допомогою кнопки на панелі програмування і містить три маркери введення (рис. 11, *а, в*).

*Правило заповнення шаблону:*

– праворуч від ключового слова **for** записується *ім'я змінної* циклу, а після символу приналежності  $( \epsilon)$  – *її значення*.

– нижній маркер призначений для запису *тіла циклу*. Якщо тіло циклу містить декілька дій, то для їх введення створюється вкладений блок за допомогою кнопки  $\left| \right|$  Add Line  $\left| \right|$  (рис. 11, б).

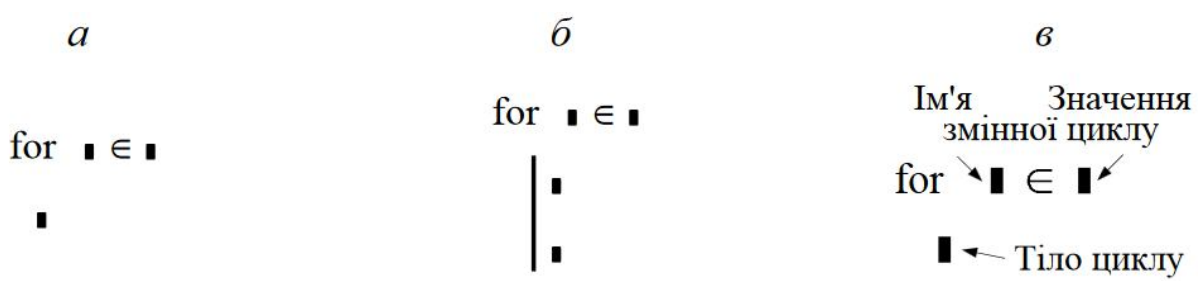

Рисунок 11 – Загальний вигляд оператора **for**

У даній роботі змінна циклу задається у вигляді ранжируваної змінної. Приклад заповнення оператора **for** з ранжируваною змінною циклу *х* наведений на рисунку 12.

> for  $x \in xn$ ,  $xn+\Delta x$ ...  $xk$  $\blacksquare$  Tino циклу

Рисунок 12 – Приклад заповнення оператора **for**

*Правило виконання оператора* **for**:

1. Змінній циклу присвоюється початкове значення.

2. Поточне значення змінної циклу порівнюється з кінцевим значенням.

Якщо воно не перевищує кінцевого значення, то перехід до п. 3, інакше цикл завершується і виконання програми переходить до оператора, розташованого в такому рядку після оператора **for**.

3. Виконується тіло циклу.

4. Поточне значення змінної циклу змінюється на крок і перехід до п. 2.

## **3 Приклади розв'язання задач**

## **Приклад № 1**

*Умова задачі*. Обчислити довжину кола і площу круга при значеннях радіуса  $R$ , який змінюється від  $R$ поч до  $R$ кін з кроком  $\Delta R$ . Результати сформувати у вигляді матриці з трьома стовпцями. У перший стовпець вивести значення радіуса. У другий і третій стовпці вивести значення довжини кола і площі круга, відповідні радіусу.

*Підготовка задачі*

#### **І Математична постановка завдання 1 Прийняті позначення:**

*R* – радіус круга (змінна циклу), *Rn* – початкове значення, *Rk* – кінцеве значення,  $\Delta R$  – крок зміни радіуса,  $L$  – довжина кола,  $S$  – площа круга,  $mR$  – матриця результатів, *i* – номер рядка матриці *mR* для формування результатів. Початкове значення *i* залежить від значення системної змінної ORIGIN. Якщо ORIGIN дорівнює нулю, тоді нумерація рядків і стовпчиків починається з нуля.

2 Дано: Rn, Rk,  $\Delta R$ .

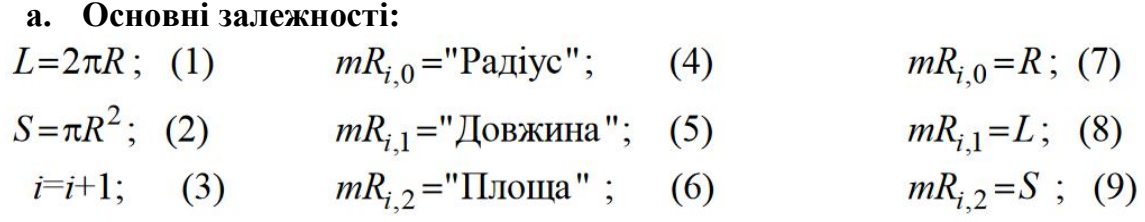

## **b. Обмеження:**

Залежності (1)–(3), (7)–(9) виконуються для значень  $R \in [Rn, Rk]$  з кроком  $\Delta R$ .

Залежності (4)–(6) виконуються для значення *i*=0.

**c. Знайти:** *L* і *S*.

## **ІІ Схема алгоритму**

У цьому прикладі розглянуто спосіб формування матриці результатів за допомогою поступового заповнення її рядків. Для позначення номера (індекса) рядка матриці використовується змінна *i.* Перед заголовком циклу цій змінній присвоюється початкове значення (залежно від значення системної змінної ORIGIN). У тілі циклу перед черговим заповненням рядка матриці її значення збільшується на одиницю.

Схема алгоритму і її опис наведені в таблиці 16.

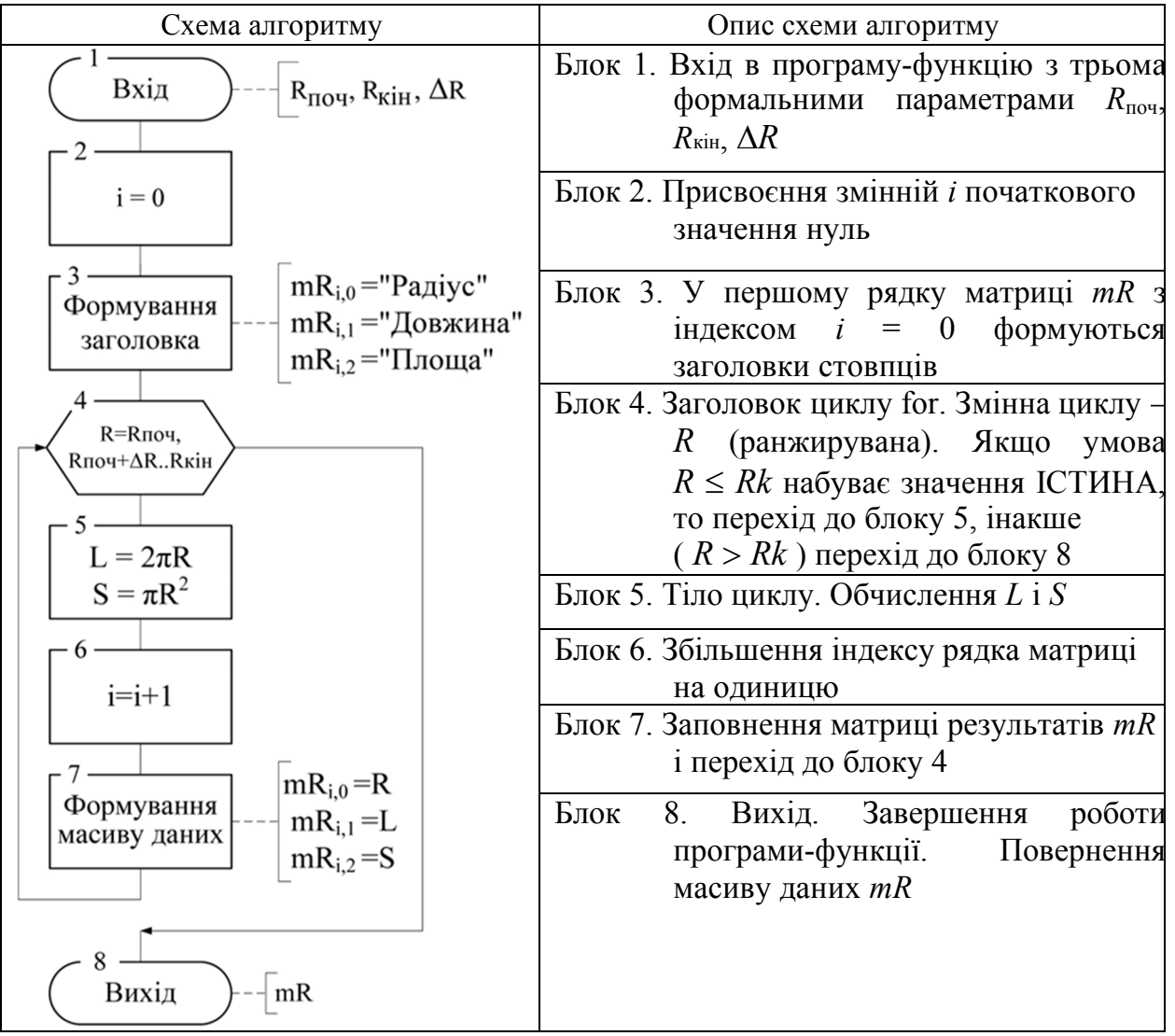

Таблиця 16 – Схема алгоритму і її опис

### **ІІІ Текст програми**

ORIGIN := 0  
\nF(Rn, Rk, ∆R) :=  
\n
$$
\begin{vmatrix}\ni \leftarrow 0 \\
mR_{i, 0} \leftarrow "Pa\mu i y c" \\
mR_{i, 1} \leftarrow "A \text{OB} \text{K} \text{H} \text{H} \text{H} \text{H}^n \\
mR_{i, 2} \leftarrow "H \text{J} \text{O} \text{B} \text{K} \text{H} \text{H} \text{H}^n \\
for R \in Rn, Rn + ∆R .. Rk\n\end{vmatrix}
$$
\nfor R ∈ Rn, Rn + ∆R .. Rk  
\n
$$
\begin{vmatrix}\nL \leftarrow 2 \cdot \pi \cdot R \\
S \leftarrow \pi R^2 \\
i \leftarrow i + 1 \\
mR_{i, 0} \leftarrow R \\
mR_{i, 1} \leftarrow L \\
mR_{i, 2} \leftarrow S\n\end{vmatrix}
$$

## **IV Виконання програми**

Контрольні приклади виконання програми:

("Радіус" "Довжина" "Площа") 1.  $F(3,12,2) = \begin{bmatrix} 1 & 3 & 2 & 2 \ 3 & 2 & 2 & 2 \ 5 & 2 & 2 & 2 \ 7 & 2 & 2 & 2 \ 9 & 2 & 2 & 2 \ 11 & 2 & 2 & 2 \end{bmatrix}$ 2.  $F(3,12,20) = {^{^{0}\text{Paajyc}}}_{^{0}\text{''} \text{Довжина''} }$   $^{0}\text{''}$  ?

3.  $F(30,12,2) =$  ("Радіус" "Довжина" "Площа")

*Виконання програми на ЕОМ.* Лістинг з текстом програми і результатами виконання

**Приклад № 2**

Обчислити перші *n* значень членів ряду по формулі  $y = \frac{\sin(2i-1)}{2 \cdot 1}$  $2 i - 1$  $i-1)$   $\cdot x$ *y i*  $-1)$  x  $=$  $\overline{a}$ , де

 $i = 1, 2, \ldots n$ .

#### **I Математична постановка завдання 1 Прийняті позначення:**

*x* – вихідна змінна; *i* – змінна циклу (номер рядка); *n* – кількість членів ряду;

*у* – змінна, що обчислюється; *М* – масив даних, який містить значення *y* та *i*.

**2 Дано**: *x, n*.

а. Основні залежності:
$$
y = \frac{\sin(2i-1) \cdot x}{2i-1}.
$$

**b. Обмеження:**

Залежність виконується для значень  $i \in [1, n]$  з кроком 1.

**c. Знайти:** *n* значень *у*.

## **II Схема алгоритму**

У цьому прикладі розглянемо другий спосіб заповнення матриці результатів використанням вбудованих функцій середовища MathCad **augment**() та **stack**().

Функція **augment**(*X*,*Y*,*Z*,…) повертає масив, створений розміщенням *X*, *Y*,

*Z*,… зліва направо. Як *X*, *Y*, *Z*,… можна використовувати скаляри, вектори або масиви з однаковою кількістю рядків.

Функція **stack**(*X*,*Y*,*Z*,…) повертає масив, створений розміщенням *X*, *Y*, *Z*,… зверху униз. Як *X*, *Y*, *Z*,… можна використовувати скаляри, вектори або масиви з однаковою кількістю стовпчиків.

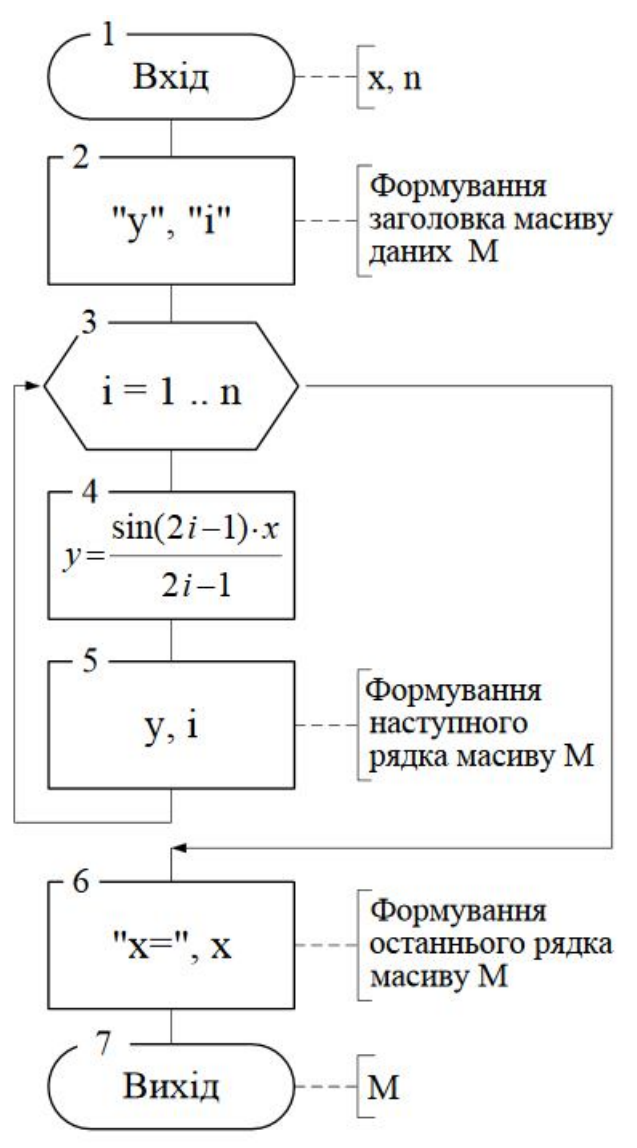

**III Текст програми**

P3(x,n) :=   
\nfor i ∈ 1 .. n  
\nfor i ∈ 1 ... n  
\n
$$
y \leftarrow \frac{\sin(2 \cdot i - 1) \cdot x}{2 \cdot i - 1}
$$
\n
$$
M \leftarrow \text{stack}(M, \text{augment}(y, i))
$$
\n
$$
M \leftarrow \text{stack}(M, \text{augment}(y, i))
$$

P3(x,n) :=   
\n
$$
\begin{bmatrix}\nM \leftarrow \text{augment}("y", "i") \\
for i \in 1.. n \\
y \leftarrow \frac{\sin(2 \cdot i - 1) \cdot x}{2 \cdot i - 1} \\
M \leftarrow \text{stack}(M, \text{augment}(y, i)) \\
M \leftarrow \text{stack}(M, \text{augment}(y, i))\n\end{bmatrix}
$$
\nP3(67,5) =   
\n
$$
\begin{bmatrix}\n"y" & "i"\n\\ \n56.379 & 1 \\
3.152 & 2 \\
-12.85 & 3 \\
6.288 & 4 \\
3.068 & 5 \\
"x=" 67\n\end{bmatrix}
$$

## **4 Зміст звіту**

- 1. Тема і мета роботи.
- 2. Для заданого варіанту кожної задачі:
	- 2.1. Умова задачі.
	- 2.2. Математична постановка.
	- 2.3. Схема алгоритму.
	- 2.4. Текст програми.
	- 2.5. Контрольні приклади виконання програми.
- 3. Лістинг всіх програм і результатів їх виконання.

## **5 Контрольні завдання та запитання**

- 1. Призначення циклічного обчислювального процесу.
- 2. Яка змінна називається змінною циклу?
- 3. Що таке тіло циклу?
- 4. Які існують типи циклів?
- 5. Базові циклічні структури.
- 6. Назвіть чотири кроки циклічного обчислювального процесу.
- 7. Як порахувати кількість виконань арифметичного циклу?
- 8. Який вигляд має шаблон ператора for?
- 9. Призначення і виконання оператора for.
- 10.Поясніть дії для формування матриці результатів.

11.Призначення вбудованих функцій stack() і augment() для формування матриці результатів.

## **6 Варіанти завдань**

ЗАВДАННЯ № 1. Рівень складності – простий.

# Таблиця 17 – Варіанти завдання № 1

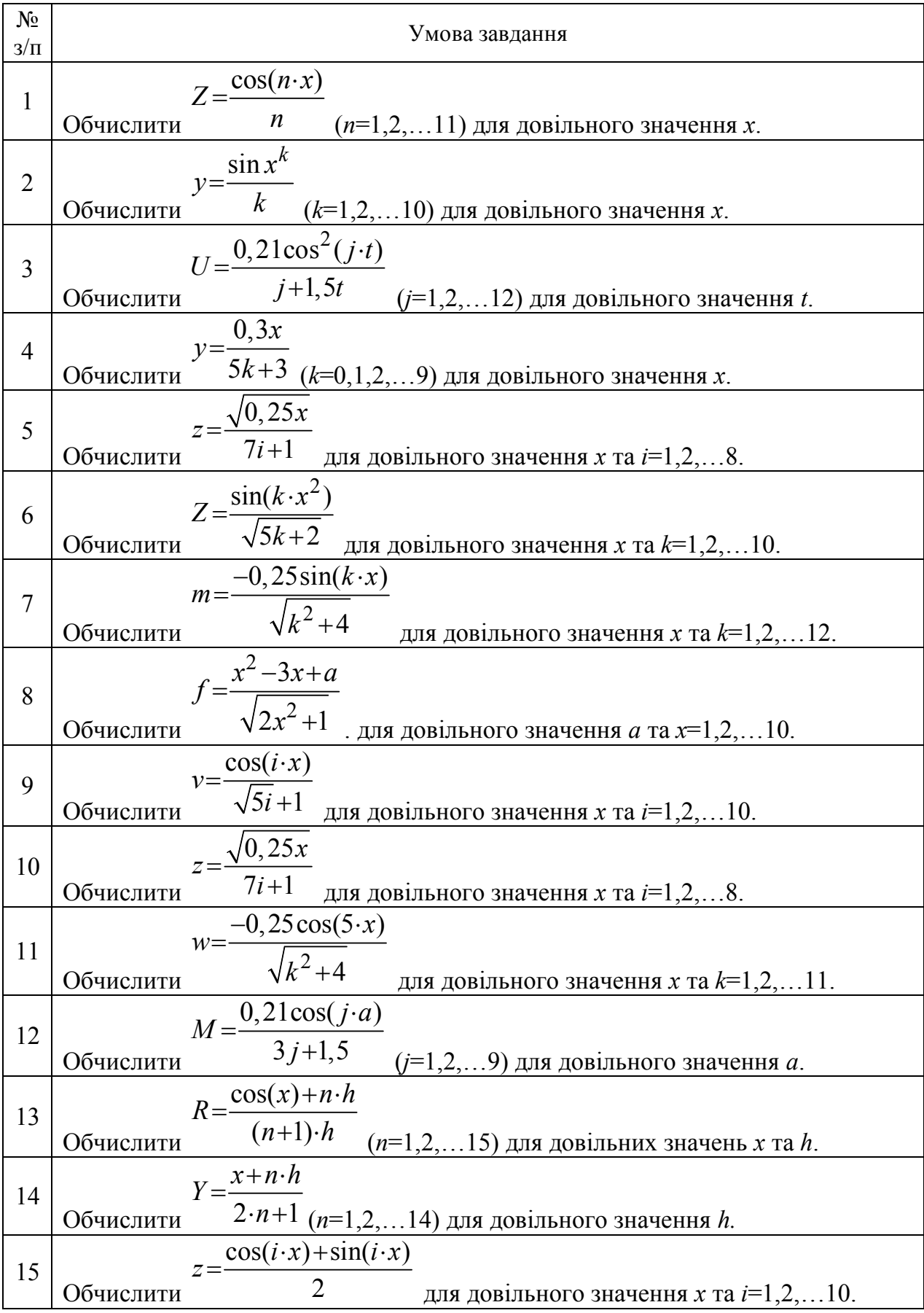

Продовження таблиці 17

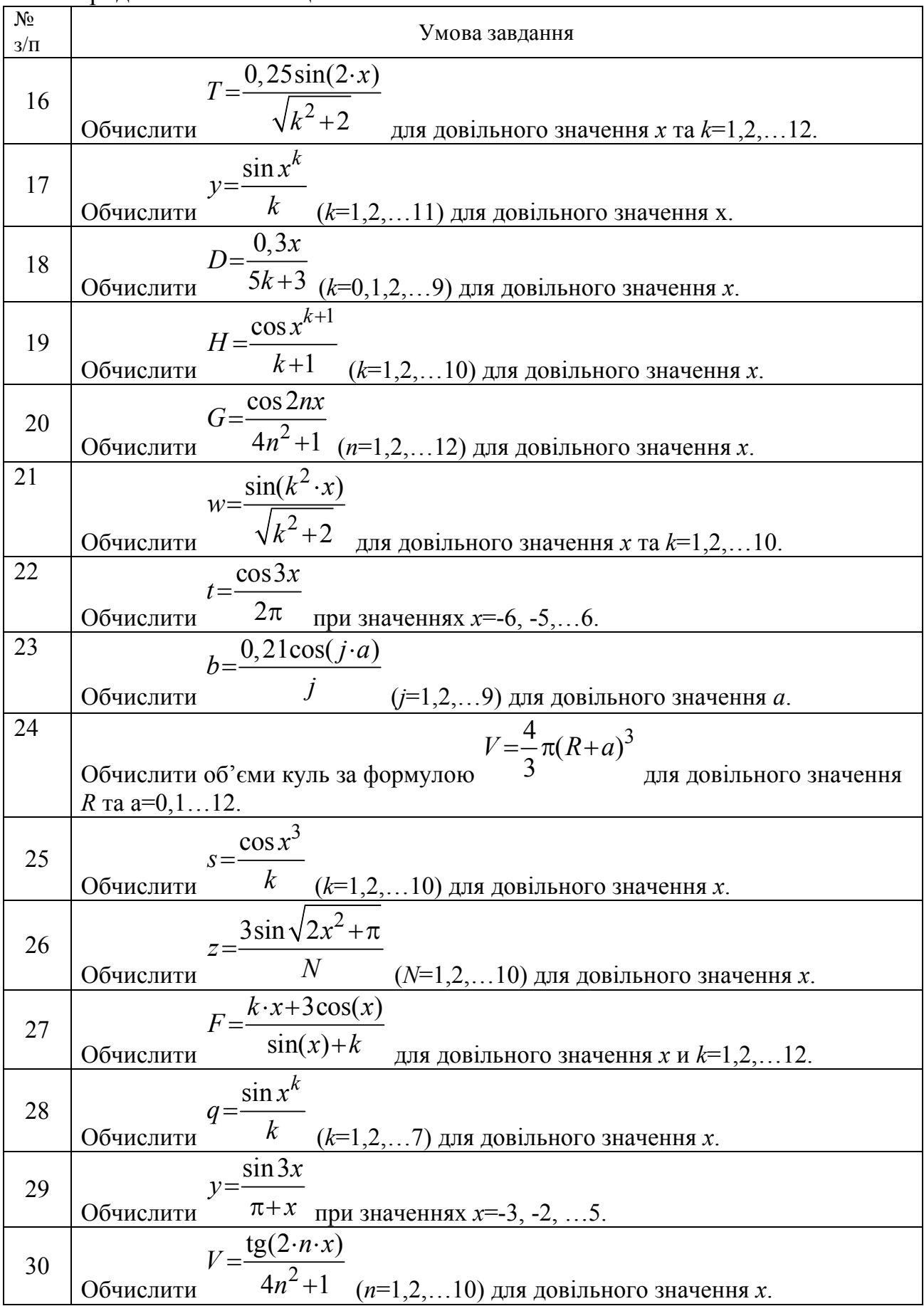

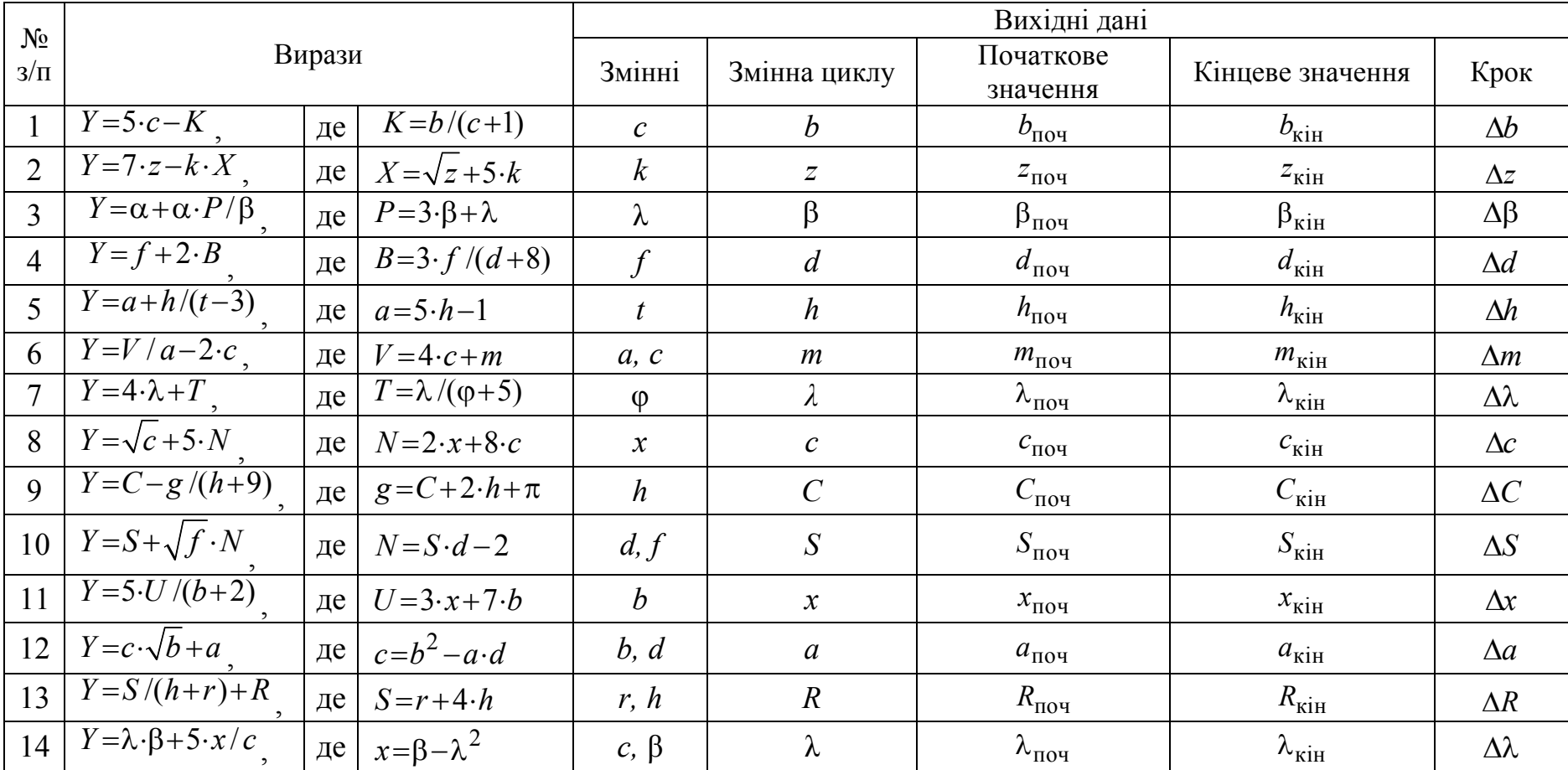

# ЗАВДАННЯ № 2. Рівень складності – середній. Обчислити значення виразів, наведених у таблиці 18.

Таблиця 18 – Варіанти завдання № 2

# Продовження таблиці 18

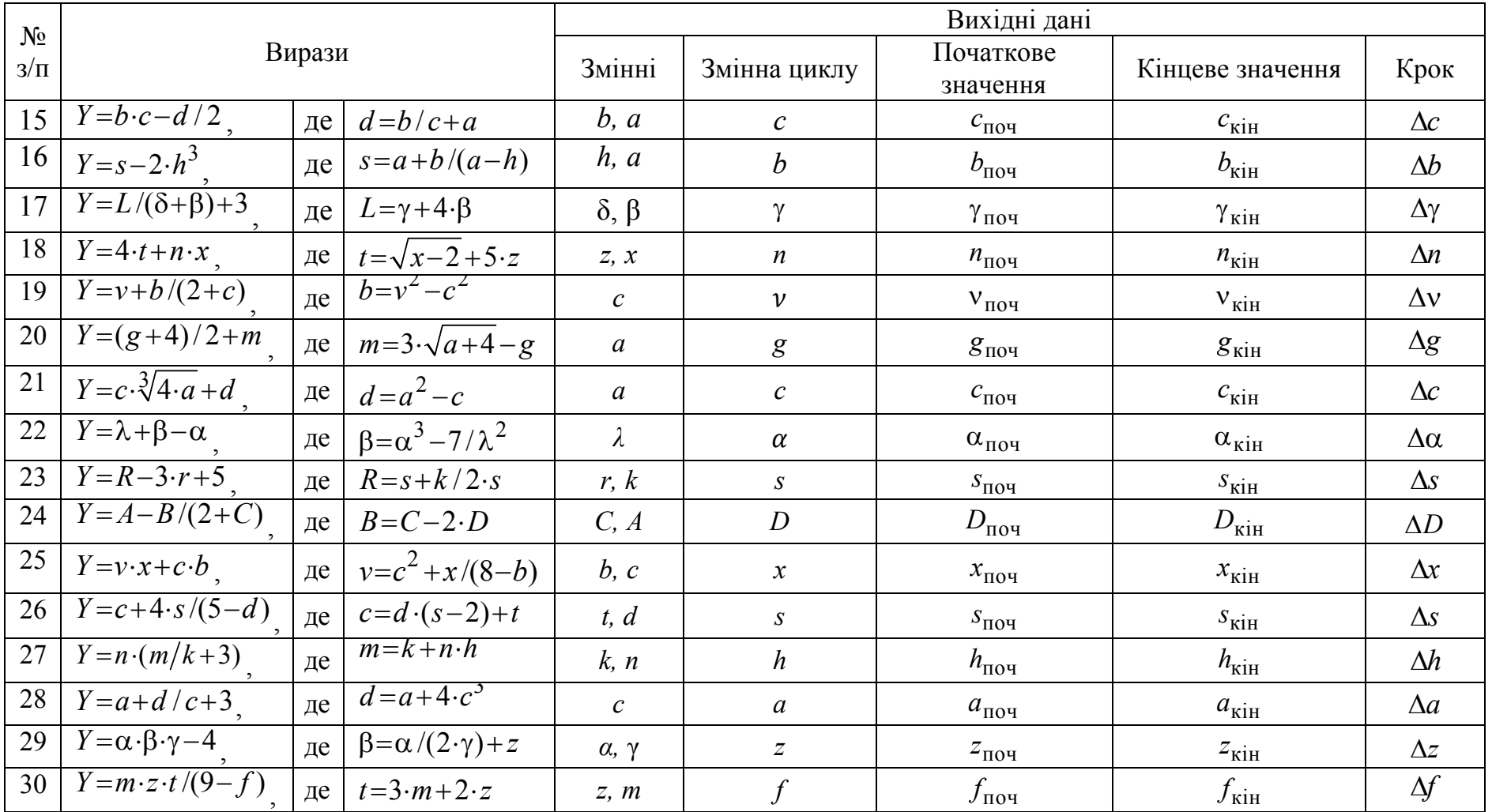

ЗАВДАННЯ № 3. Рівень складності – складний. Вихідні дані задати самостійно.

Таблиця 19 – Варіанти завдання № 3

| $N_2$ з/п      | Умова завдання                                                                                                    |
|----------------|----------------------------------------------------------------------------------------------------|
| 1              | Поїзд масою т, що рухається із швидкістю $V_1$ , збільшив свою                                                                                                    |
|                | швидкість до $V_2$ на ділянці шляху S. Яка сила повинна бути прикладена                                                                                                    |
|                | до поїзда, якщо рух вважати рівноприскореним? Розрахунки провести                                                                                                    |
|                | для значення <i>m</i> , що змінюється від $m_{\text{nov}}$ до $m_{\text{kin 3~KpOKOM}}$ $\Delta m$ . Для                                                                                                    |
|                |                                                                                                    |
|                | обчислень використовувати залежності: $F = A/S$ , $A = \frac{mV_2^2}{2} - \frac{mV_1^2}{2}$                                                                                                    |
| $\overline{2}$ | Два поїзди йдуть назустріч один одному з швидкостями $V_{11}$ $V_2$<br>(км/год). Пасажир, що знаходиться в першому поїзді, помічає, що<br>другий поїзд проходить мимо нього протягом <i>t</i> секунд. Визначити<br>довжину другого поїзда $S = (V_1 + V_2)t$ . Розрахунки провести<br>для |
|                | значення t, що змінюється від $t_{\text{nov}}$ до $t_{\text{kin}}$ з кроком $\Delta t$ .                                                                                                    |
| $\overline{3}$ | Обчислити основний питомий опір руху кривій для рухомого складу<br>$W_r = \frac{700}{R} - \frac{S_{\text{kp}}}{\ell_{\text{n}}}$                                                                                                    |
|                | при довжині поїзда більш за довжину кривої                                                                                                    |
|                | Розрахунки провести для значень довжини поїзда <sup>еп</sup> , що змінюється                                                                                                    |
|                | від <sup><math>\ell</math>поч (1700 м) до <math>\ell</math>кін (1800 м) з кроком <math>\Delta\ell</math> (20 м), радіус кривої</sup><br>$\frac{R=1000 \text{ m}}{25}$ , довжина кривої ділянки шляху $S_{\text{kp}}$ =1500 м                                                              |
| $\overline{4}$ | Обчислити основний питомий опір руху порожніх вантажних вагонів                                                                                                    |
|                | колії 1067 мм <sup>2</sup> $w_0 = 1,35+0,07V+0,00045V^2$ при заданій швидкості $V$ .                                                                                                    |
|                | Розрахунки провести для значення $V$ , що змінюється від $V$ поч до $V_{\text{kin}3}$<br>кроком $\Delta V$ .                                                                                                    |
| 5              | Обчислити основний питомий опір руху локомотивів на безстиковому<br>шляху залежно від швидкості $V$ за формулами:                                                                                                    |
|                | для електровозів – $w_0 = 1,9+0,008V + 0,0025V^2$<br>для тепловозів – $w_x = 2,4+0,009V + 0,00035V^2$                                                                                                    |
|                |                                                                                                    |
|                | Розрахунки провести для значення $V$ , що змінюється від $V$ поч до $V$ кін з<br>кроком $\Delta V$ .                                                                                                    |
| 6              | Обчислити квадрат і куб дійсних чисел <i>х</i> , що змінюється від <sup>Х</sup> поч до                                                                                                    |
|                | $x_{\text{KIH } 3 \text{ KPOKOM}} \Delta x$ .                                                                                                    |
| 7              | Обчислити діагональ і площу квадрата із стороною а. Розрахунки                                                                                                    |
|                | провести для значення a, що змінюється від $a_{\text{nov}}$ до $a_{\text{kin}}$ з кроком $\Delta a$ .                                                                                                    |

# Продовження таблиці 19

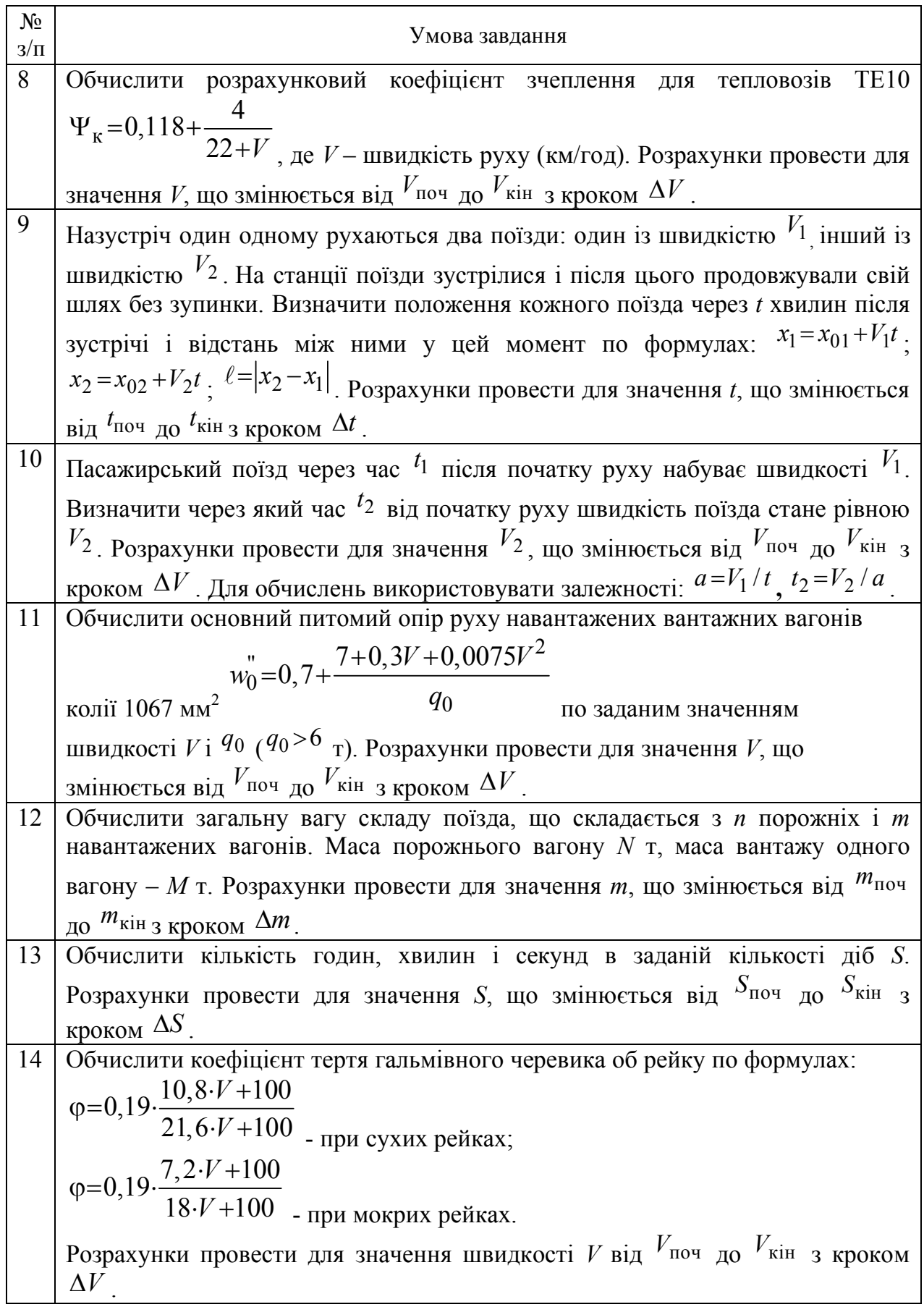

# Продовження таблиці 19

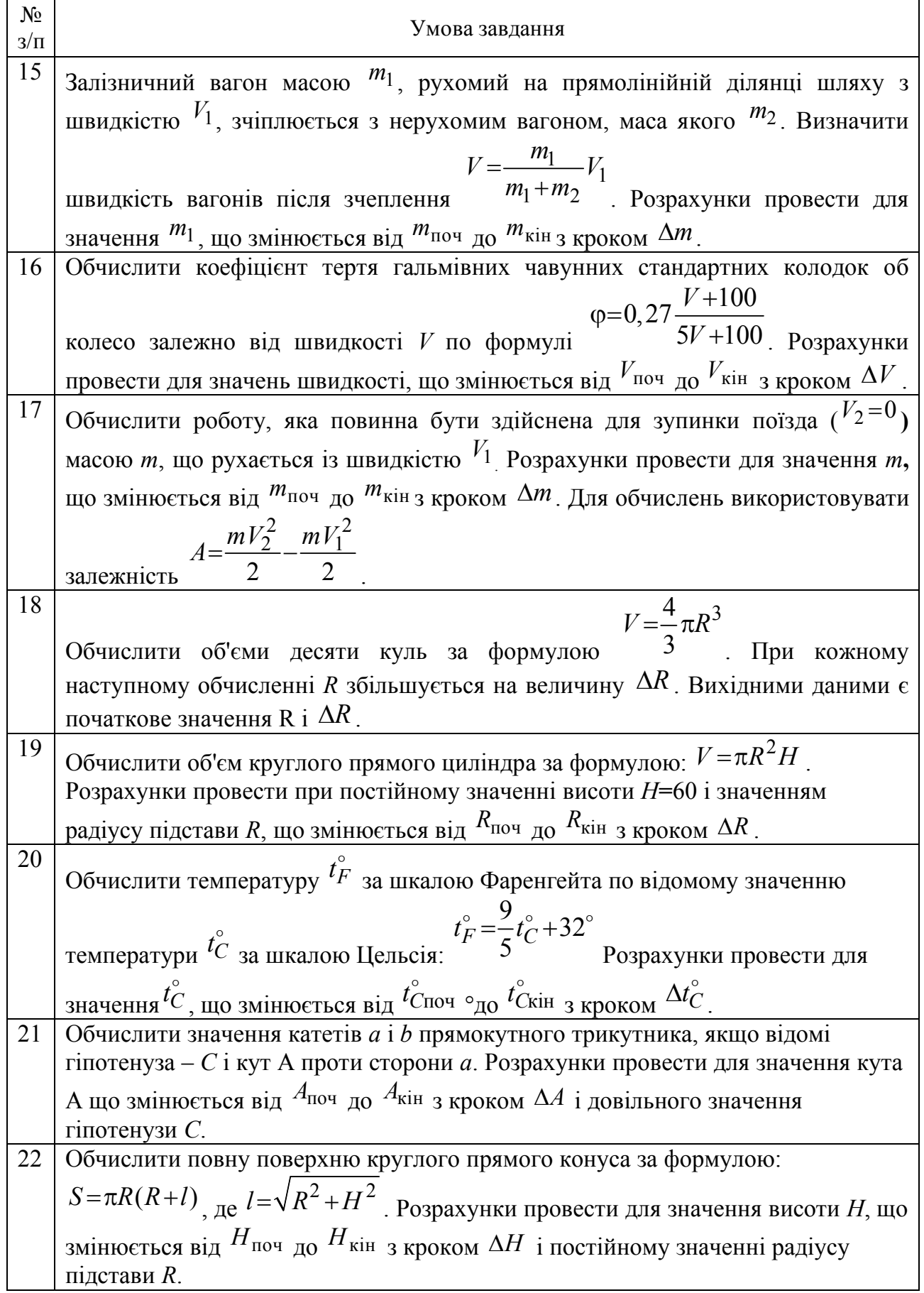

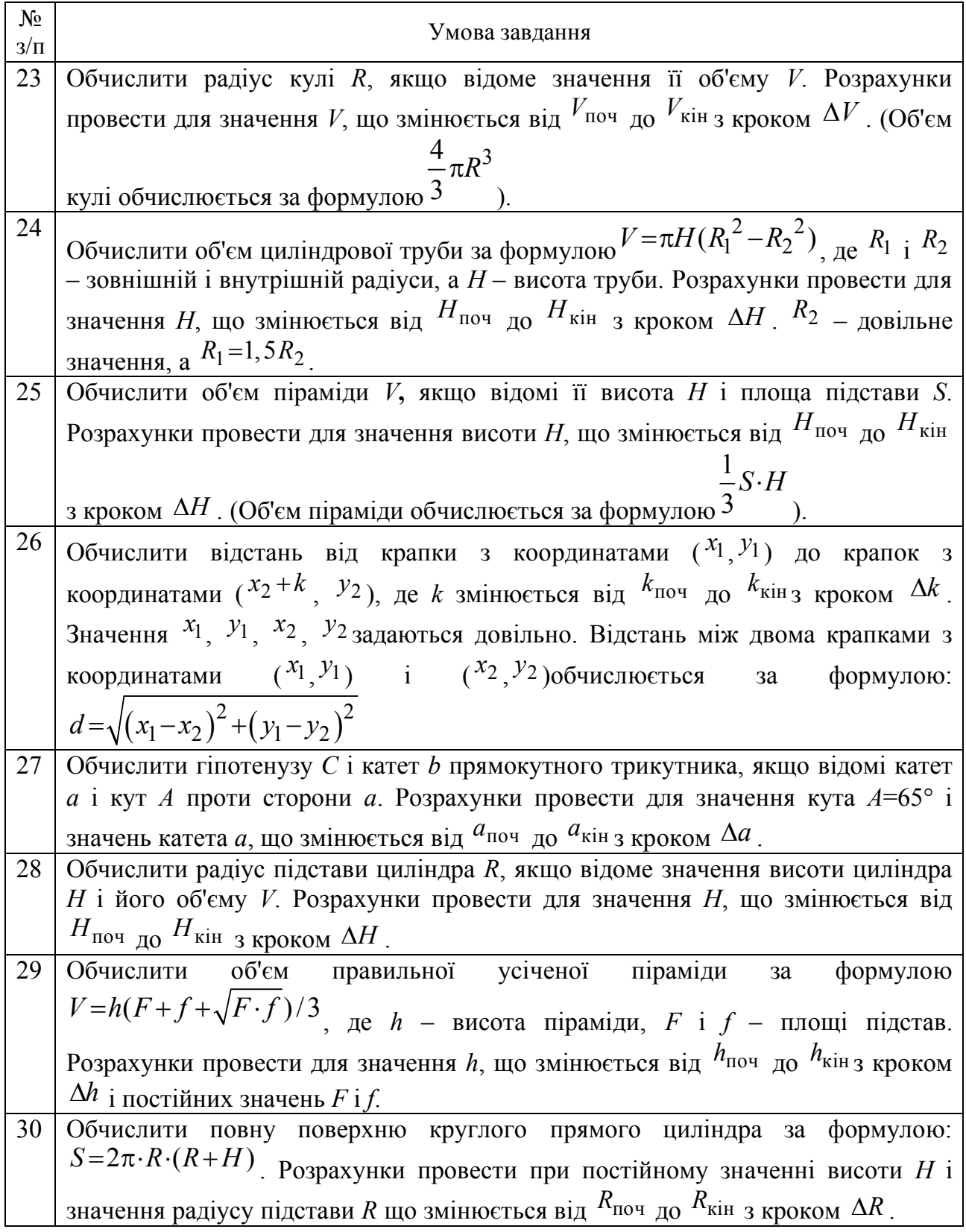

## **СПИСОК РЕКОМЕНДОВАНИХ ДЖЕРЕЛ**

1. Кирьянов Д. В. Самоучитель MathCad 11 / Д. В. Кирьянов. – СПб. : БХВ – Петербург, 2003. – 560 с.

2. Кудрявцев Е. М. MathCad 11. Полное руководство по русской версии / Е. М. Кудрявцев. – М. : ДМК Пресс, 2005. – 592 с.

3. Кучерик І. М. Загальний курс фізики у 3 т за ред. І. М. Кучерика : навч. посіб. для студентів вищ. техн. і пед. закл. освіти / І. М. Кучерик, І. Т. Горбачук, П. П. Луцик. – К. : Техніка, 2001. – Т. 2. Електрика і магнетизм. – 452 с.

4. Корниенко В. В. Электрификация железных дорог. Мировые тенденции и перспективы (Аналитический обзор) / В. В. Корниенко, А. В. Котельников, В. Т. Доманский. – Киев : Транспорт Украины, 2004. – 196 с.

5. Марквард К. Г. Электроснабжение электрифицированных железных дорог / К. Г. Марквард. – М. : Транспорт, 1982. – 528 с.

6. Электроэнергетические системы в примерах и иллюстрациях / под ред. В. А. Веникова. – М. : Энергоатомиздат, 1983. – 456 с.

7. Доманський І. В. Основи енергоефективності електричних систем з тяговими навантаженнями: монографія / І. В. Доманський / НТУ «ХПІ». – Харків : вид-во ТОВ «Центр інформації транспорту України», 2016. – 224 с.

8. Мельников Н. А. Матричный метод анализа электрических цепей / Н. А. Мельников. – М. : Энергия, 1966. – 216 с.

9. Фигурнов Е. П. Релейная защита : учебник для студентов электротехнических и электромеханических специальностей транспортных и других вузов / Е. П. Фигурнов. – Киев : Транспорт Украины, 2004. – 565 с.

Методичні рекомендації до самостійної роботи з навчальної дисципліни

#### **«СИЛОВА ЕЛЕКТРОНІКА В ЕЛЕКТРОМЕХАНІЧНИХ СИСТЕМАХ»**

*(для студентів 1-2 курсів усіх форм навчання спеціальності 141 – Електроенергетика, електротехніка та електромеханіка, освітньої програми «Електромеханіка»)*

## Укладачі: **ДОМАНСЬКИЙ** Ілля Валерійович **КОЗЛОВА** Ольга Сергіївна

Відповідальний за випуск *І. В. Доманський За авторською редакцією* Комп'ютерне верстання *О. С. Козлова*

План 2019, поз. 148М .

Підп. до друку 12.06.2019. Формат  $60 \times 84/16$ . Друк на ризографі. Ум. друк. арк. 1,6. Тираж 50 пр. Зам. № .

Видавець і виготовлювач: Харківський національний університет міського господарства імені О. М. Бекетова, вул. Маршала Бажанова, 17, Харків, 61002. Електронна адреса: rectorat@kname.edu.ua Свідоцтво суб'єкта видавничої справи: ДК № 5328 від 11.04.2017.